# Министерство сельского хозяйства Российской Федерации федеральное государственное бюджетное образовательное учреждение высшего образования "Вятский государственный агротехнологический университет"

УТВЕРЖДАЮ Декан биологического факультета **Биологический**  $250$ факульт. Маханова "15" апреля 2021 г.

# Информатика и современные информационные технологии

# рабочая программа дисциплины (модуля)

Закреплена за кафедрой

### информационных технологий и статистики

Учебный план

Направление подготовки 06.03.01 Биология Направленность (профиль) программы бакалавриата "Биоэкология"

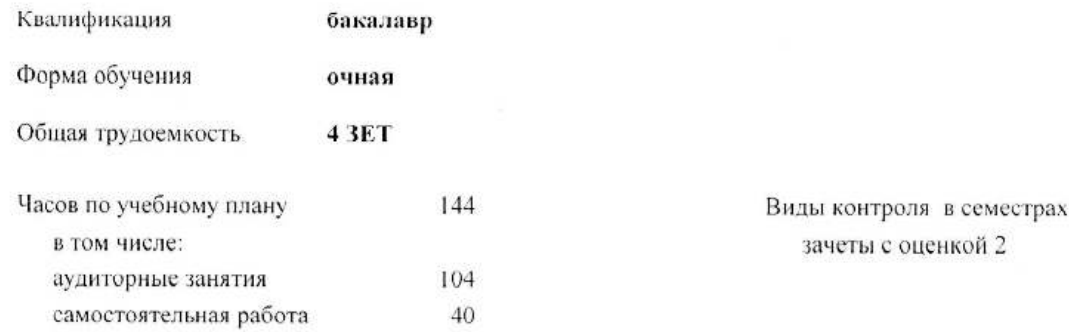

### Распределение часов дисциплины по семестрам

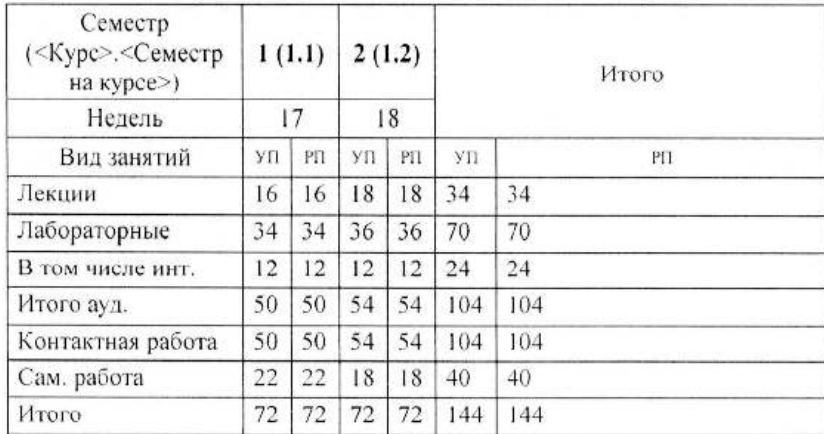

 ДОКУМЕНТ ПОДПИСАН ЭЛЕКТРОННОЙ ПОДПИСЬЮ Сертификат: 2B8B80000FAD37B6413EF64BD9C464DF Владелец: Симбирских Елена Сергеевна Действителен: с 19.04.2021 до 19.07.2022

### Программу составил(и):

к.п.н., доцент кафедры информационных технологий и статистики. Дьячков Валерий Павлович

Рецензент(ы):

к.э.н., доцент кафедры информационнызх технологий и статиетиви. Гришина Елена Николаевна

Рабочая программа дисциплины

# Информатика и современные информационные технологии

разработана в соответствии с ФГОС:

Федеральный государственный образовательный стандарт высшего образования по направлению подготовки 06.03.01 БИОЛОГИЯ (уровень бакалавриата) (приказ Минобрнауки России от 07.08.2014 г. № 944)

составлена на основании Учебного плана:

Направление подготовки 06.03.01 Биология

Направленность (профиль) программы бакалавриата "Биоэкология"

одобренного и утвержденного Ученым советом университета от 15.04.2021 протокол № 5.

Рабочая программа дисциплины рассмотрена и одобрена методической комиссией

биологического факультета

Протокол №  $\frac{M}{\sqrt{2}}$  от "15" апреля 2021 г.

Рабочая программа дисциплины рассмотрена и одобрена на заседании кафедры

информационных технологий и статистики

Протокол № 22 ∱от "15" апреля 2021 г. Зав. кафедрой к.э.н., доцент Козлова Лариса Алексеевна

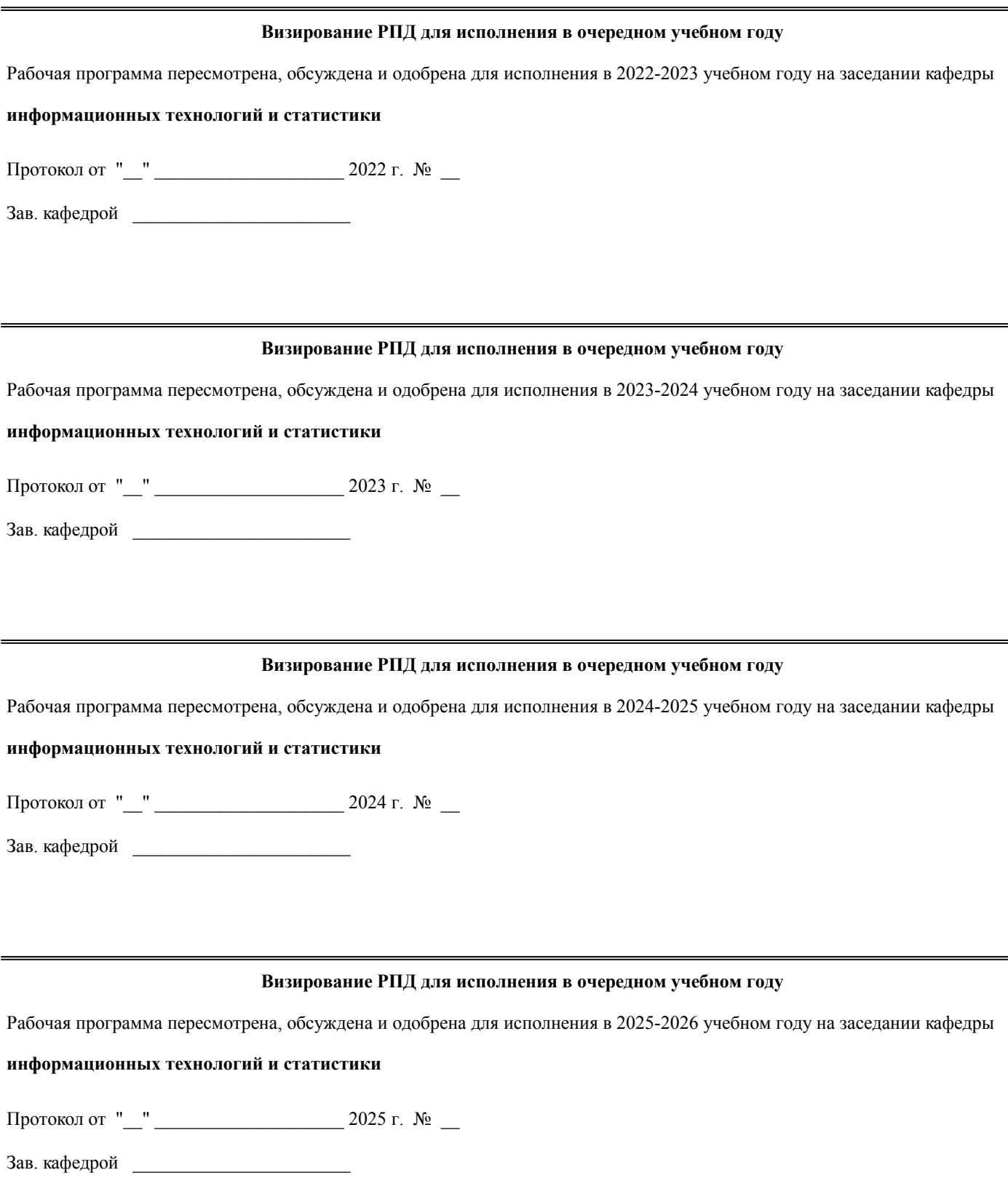

# **1. ЦЕЛЬ (ЦЕЛИ) ОСВОЕНИЯ ДИСЦИПЛИНЫ**

1.1 формирование у обучающихся общекультурных и профессиональных компетенций, обеспечивающих возможность решения выпускниками профессиональных задач, с учетом профиля подготовки и избранных видов деятельности, способствующих их социальной мобильности и устойчивости на рынке труда.

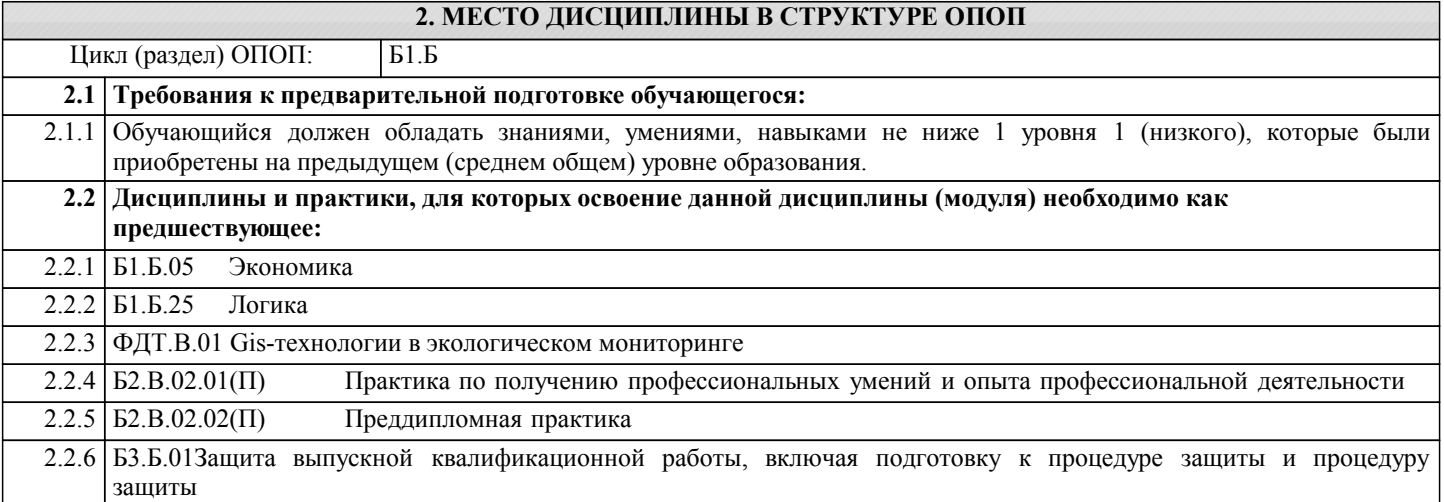

### **3. КОМПЕТЕНЦИИ ОБУЧАЮЩЕГОСЯ, ФОРМИРУЕМЫЕ В РЕЗУЛЬТАТЕ ОСВОЕНИЯ ДИСЦИПЛИНЫ (МОДУЛЯ)**

**ОПК-1: способностью решать стандартные задачи профессиональной деятельности на основе информационной и библиографической культуры с применением информационно-коммуникационных технологий и с учетом основных требований информационной безопасности**

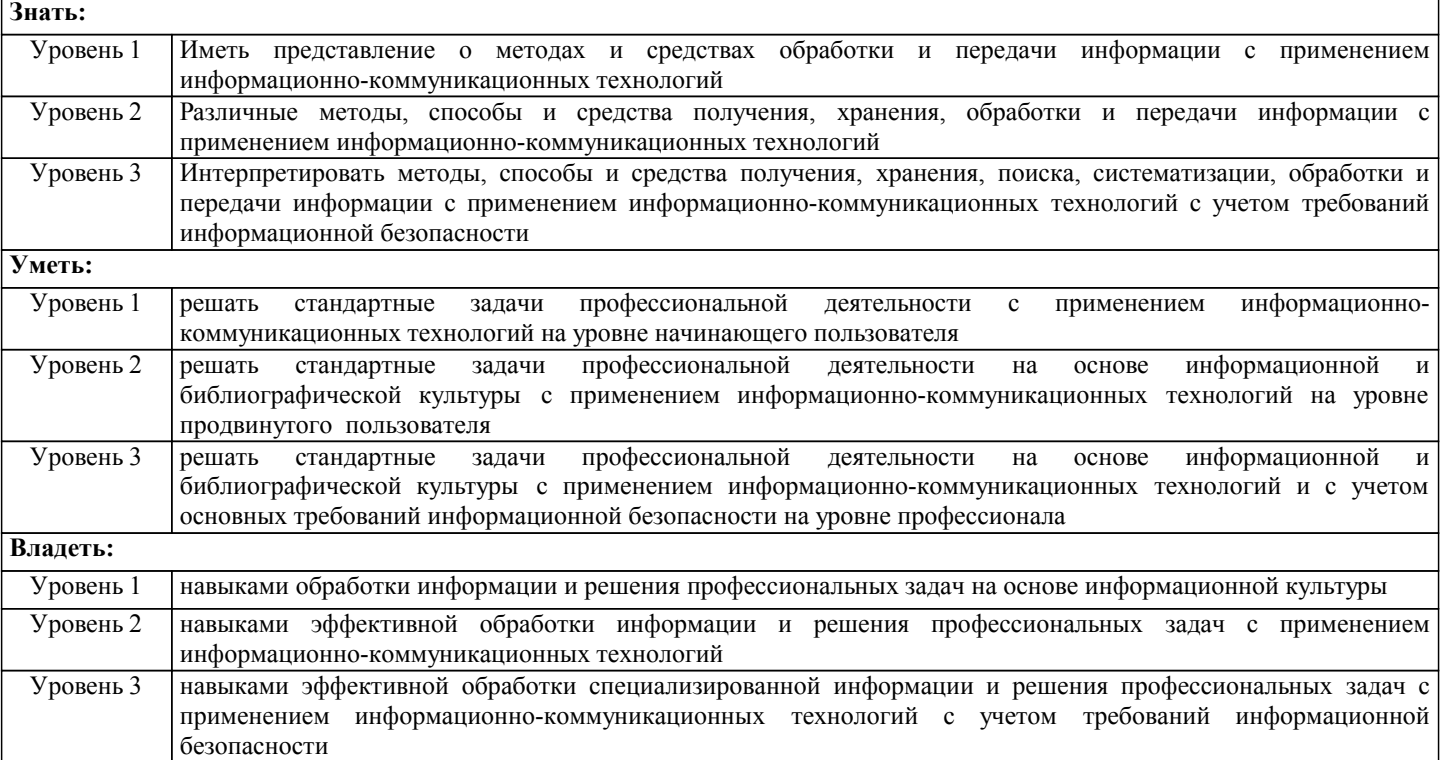

**ПК-8: способностью использовать основные технические средства поиска научно-биологической информации, универсальные пакеты прикладных компьютерных программ, создавать базы экспериментальных биологических данных, работать с биологической информацией в глобальных компьютерных сетях Знать:** Уровень 1 назначение современного программного, технического и информационного обеспечения Уровень 2 иметь представление о функциональных возможностях современного программного, технического и информационного обеспечения Уровень 3 особенности использования современного программного, технического и информационного обеспечения для обработки специализированной информации **Уметь:** Уровень 1 использовать на практике известные алгоритмы современного программного, аппаратного и

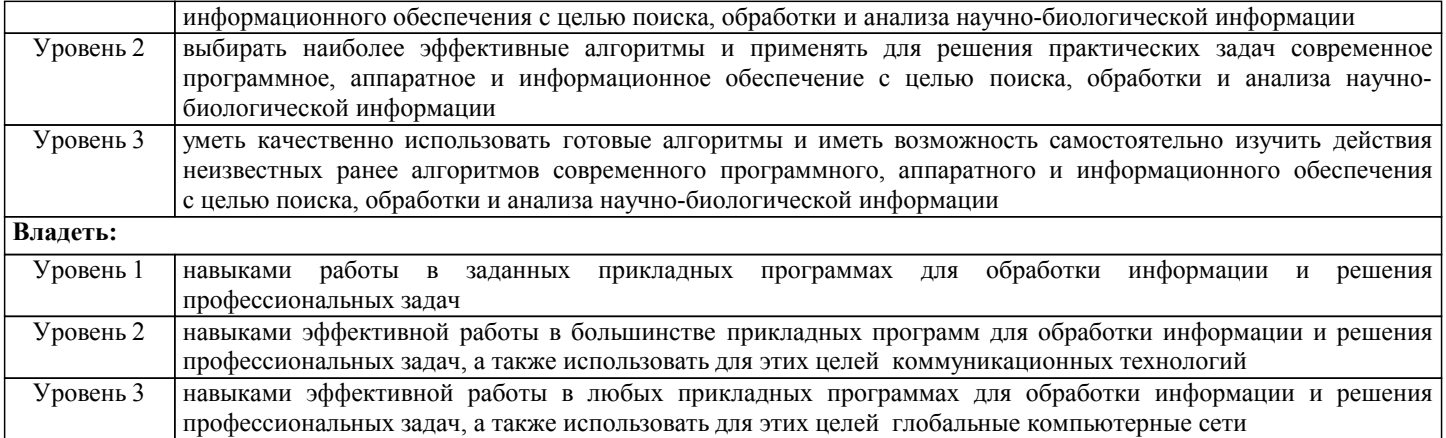

# **В результате освоения дисциплины обучающийся должен**

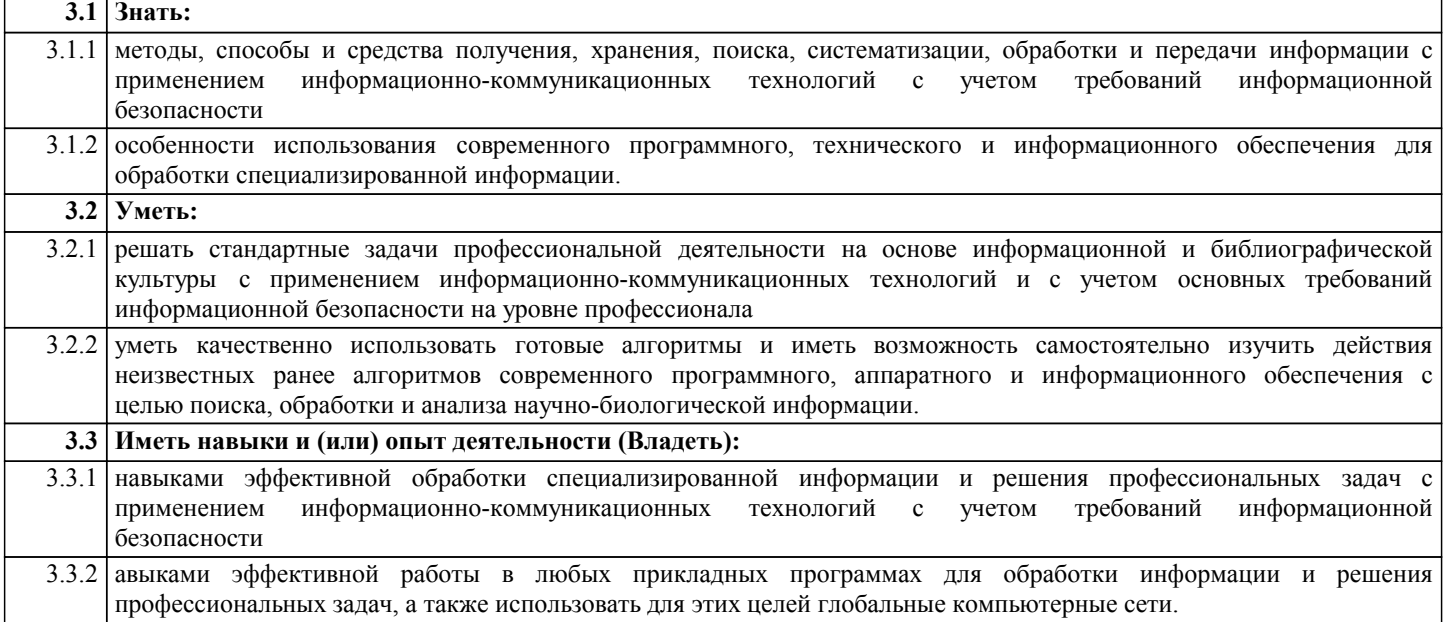

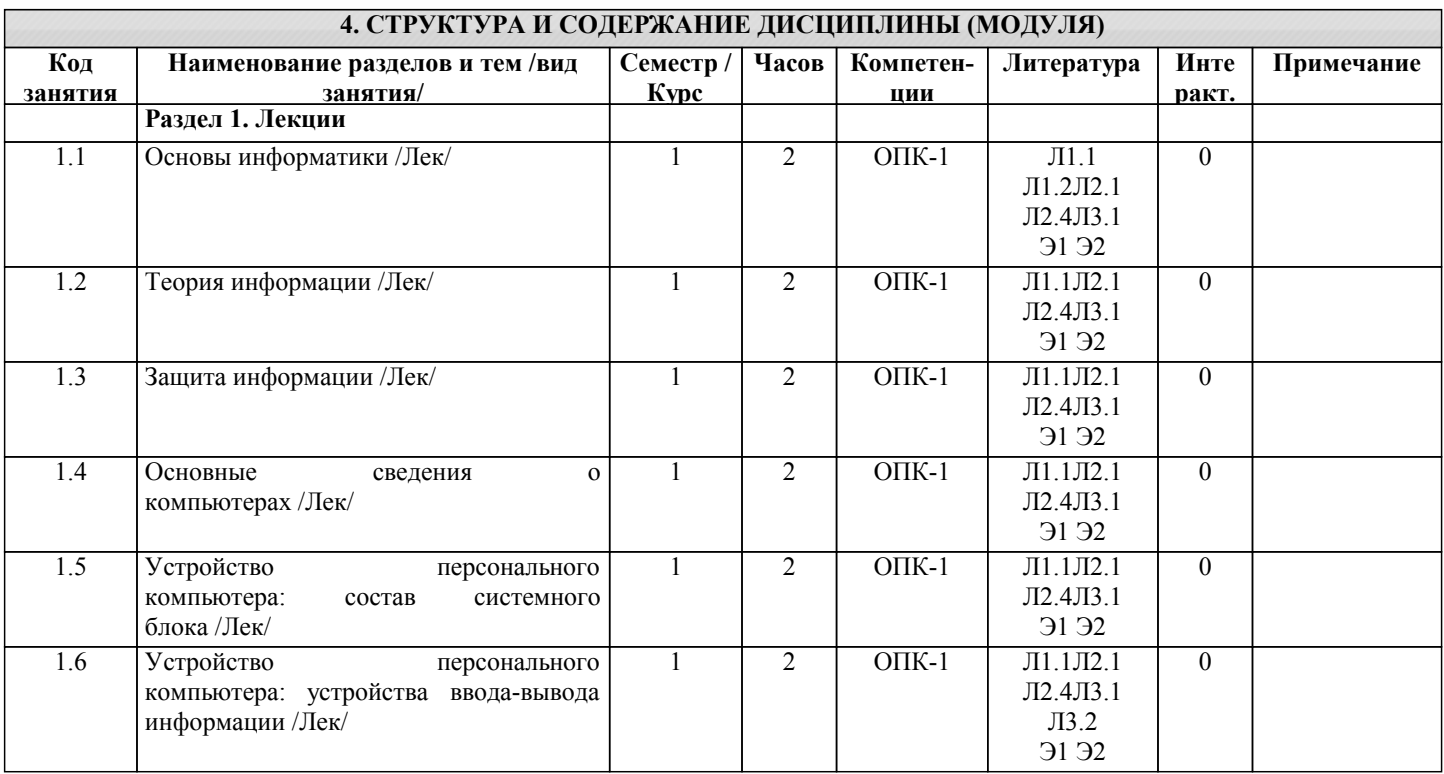

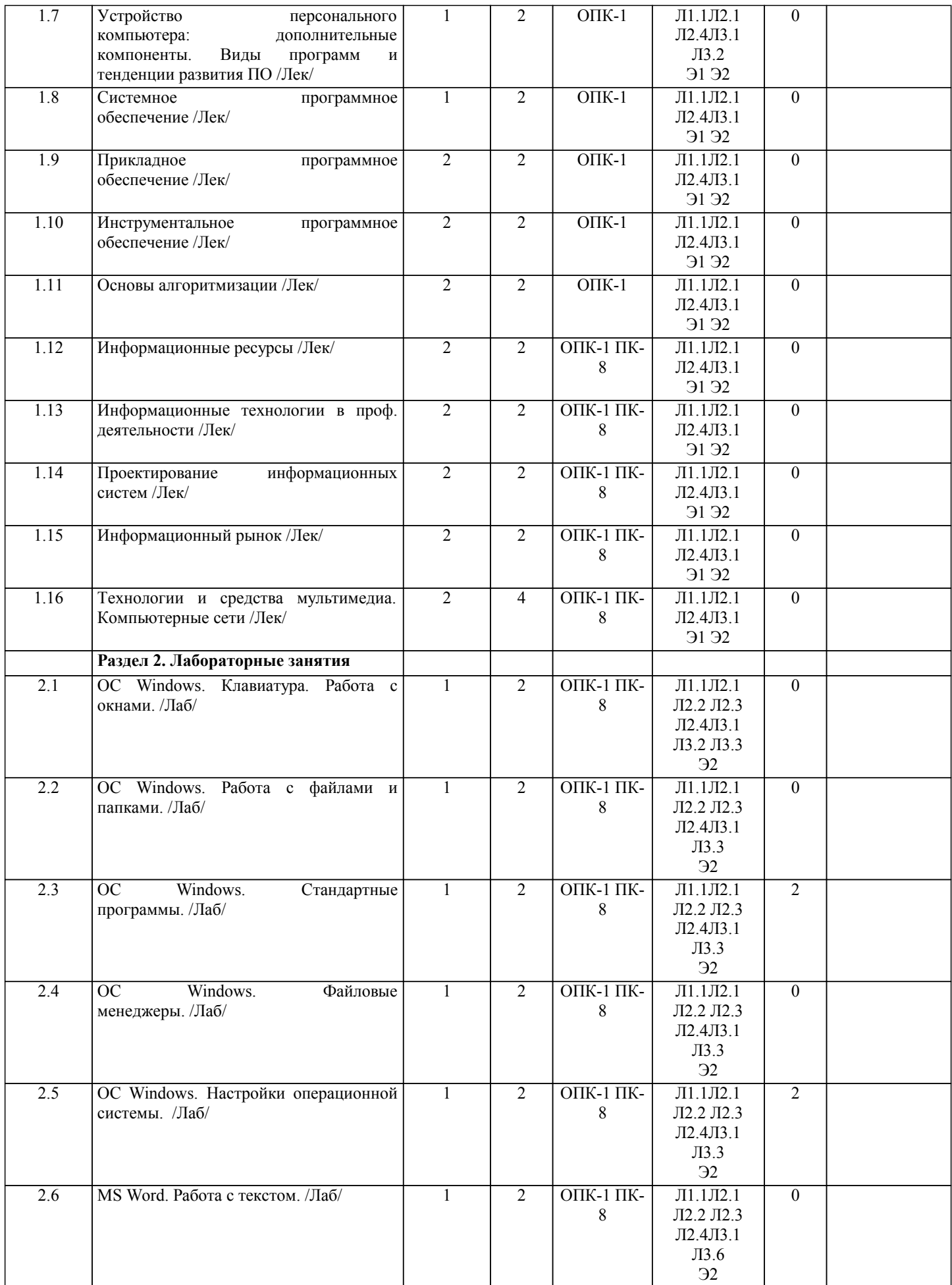

стр. 6

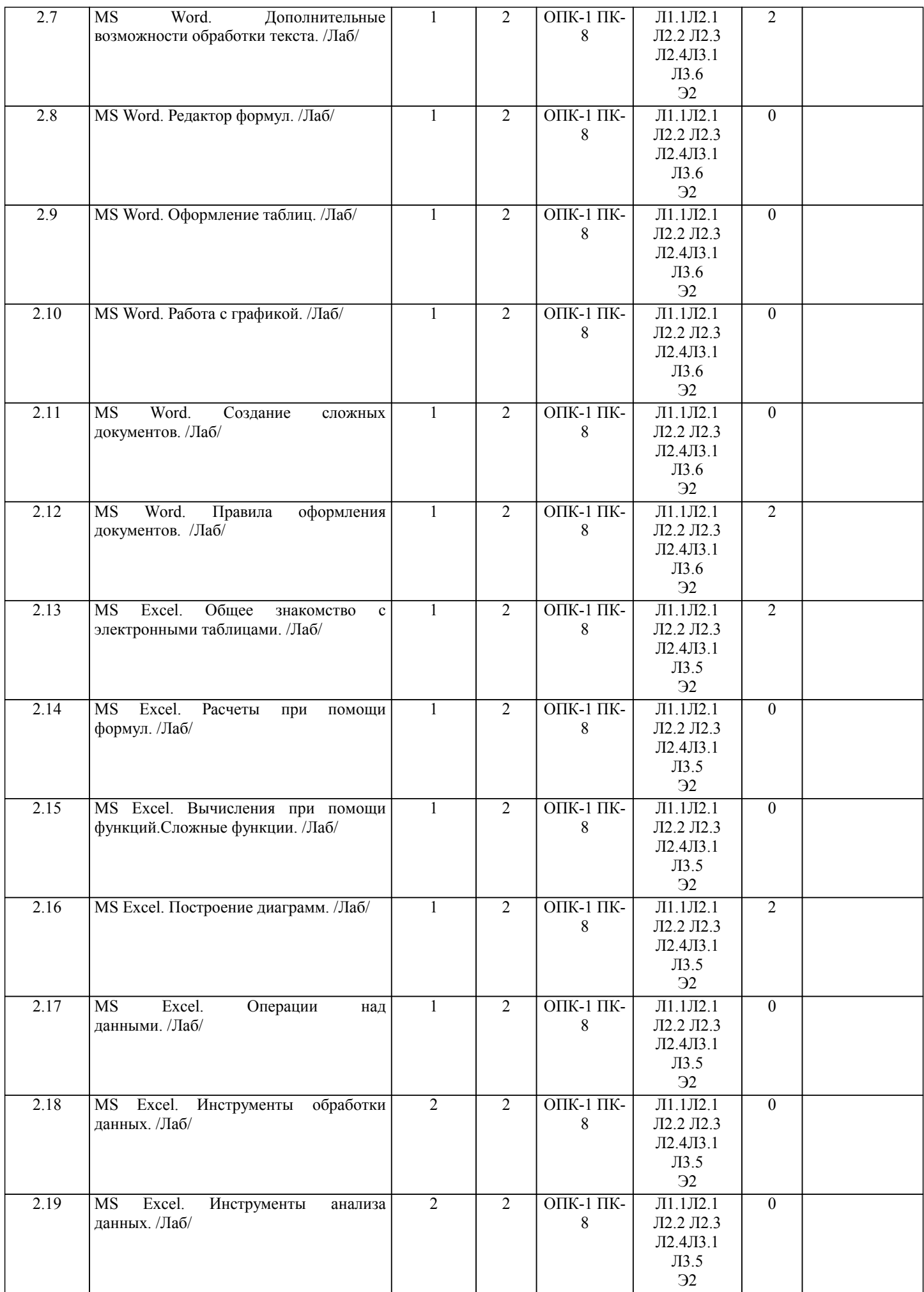

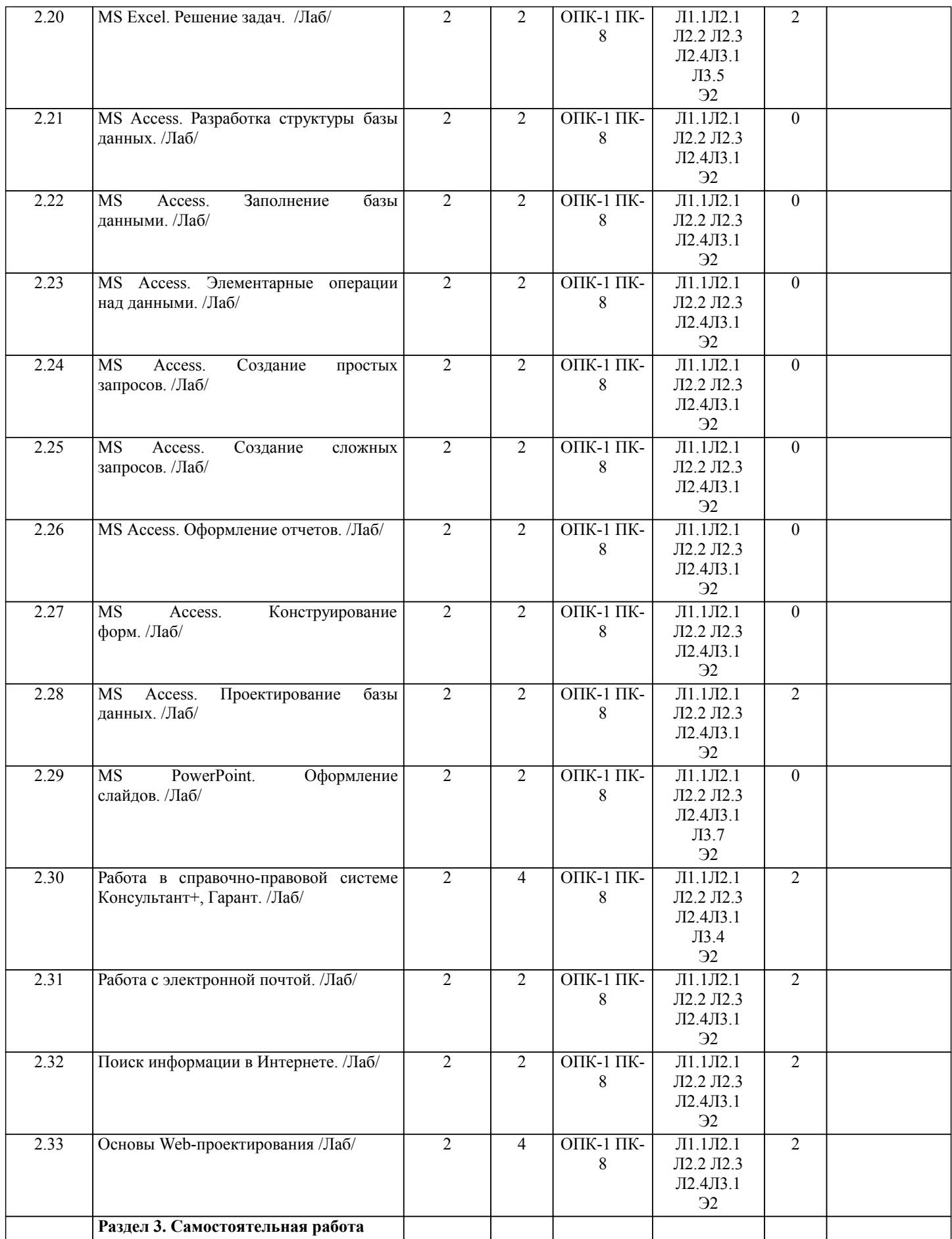

стр. 8

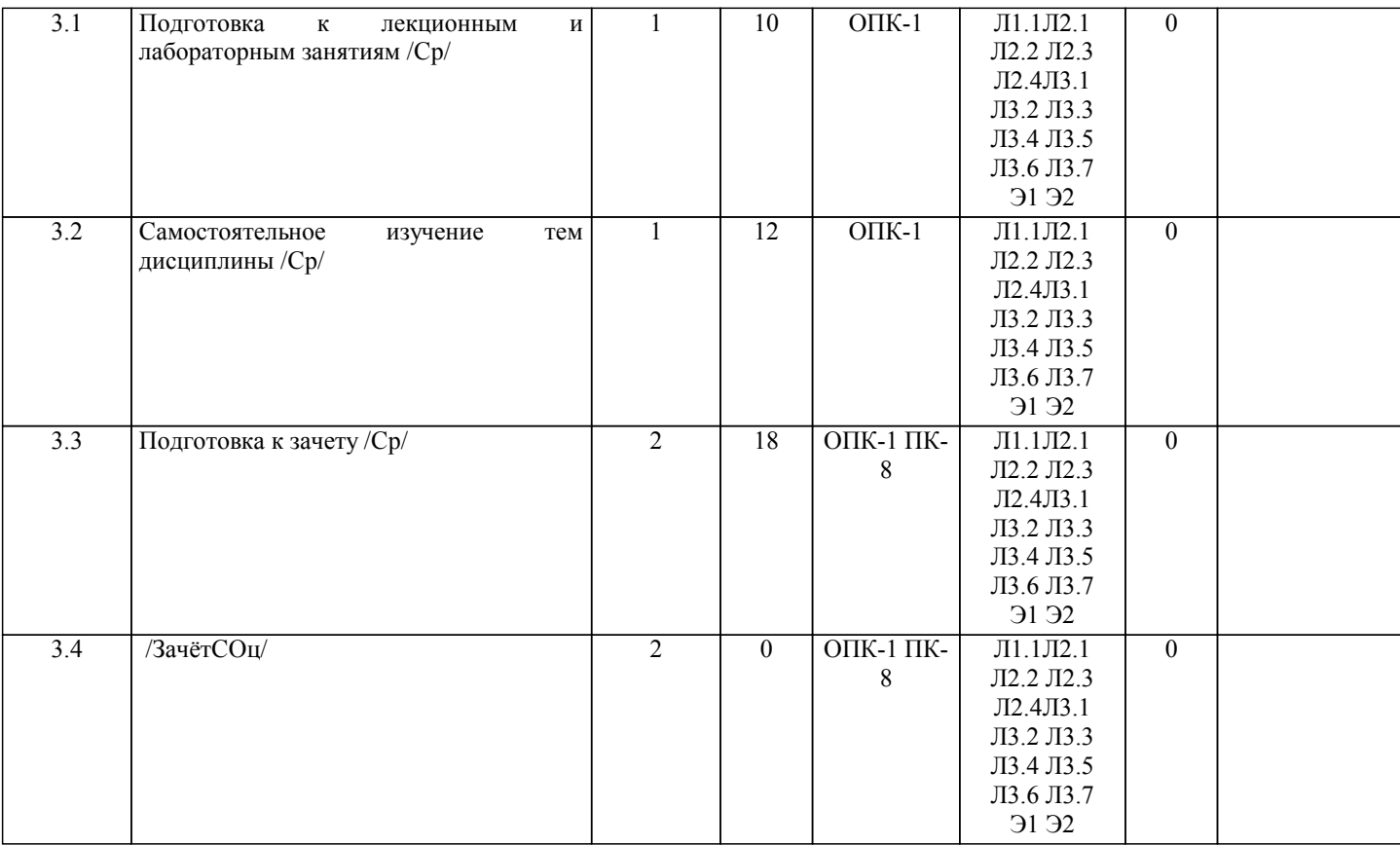

# **5. ФОНД ОЦЕНОЧНЫХ СРЕДСТВ**

Рабочая программа дисциплины обеспечена фондом оценочных средств для проведения текущего контроля и промежуточной аттестации. Содержание фонда оценочных средств представлено в Приложении 1 и 2.

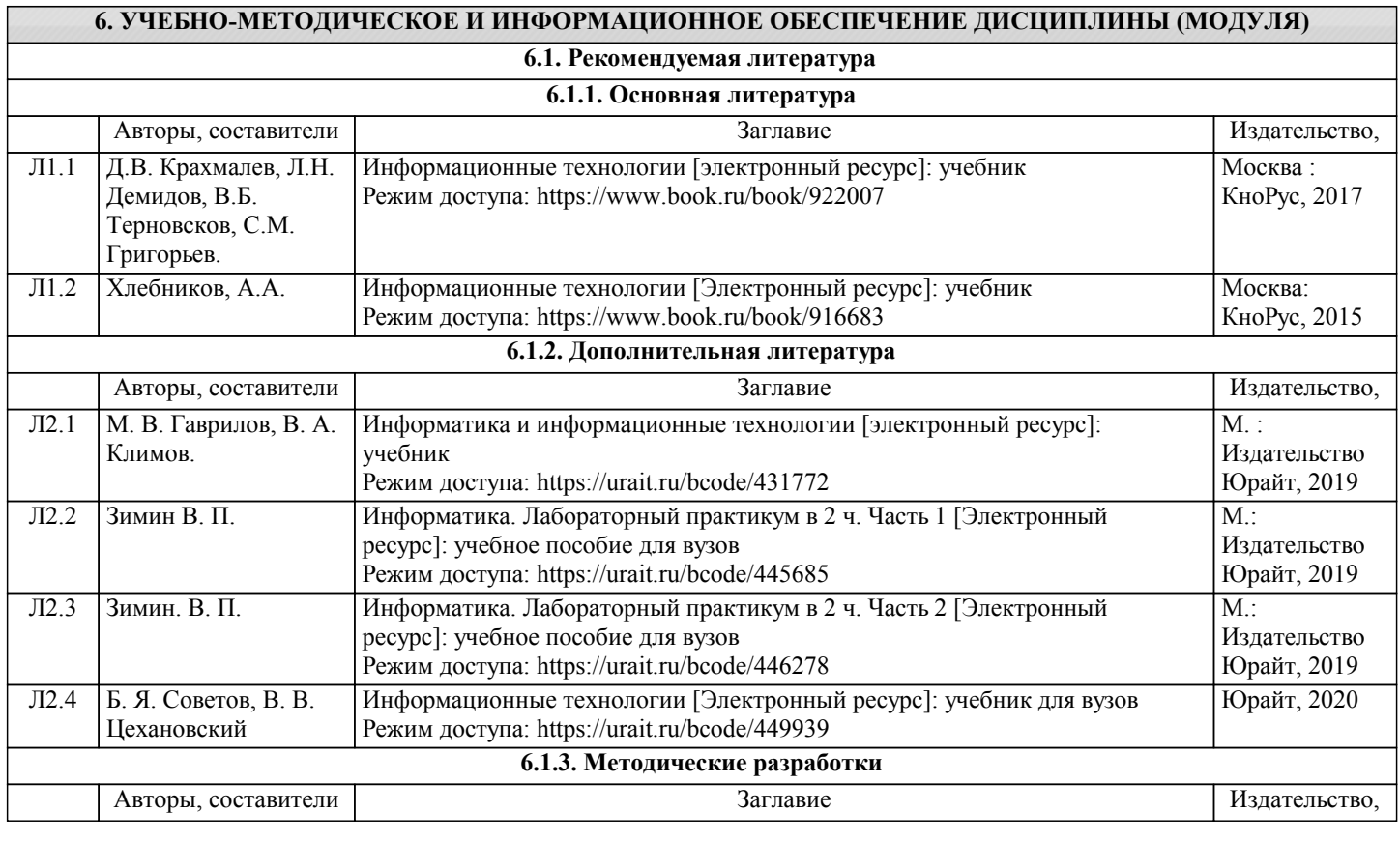

стр. 9

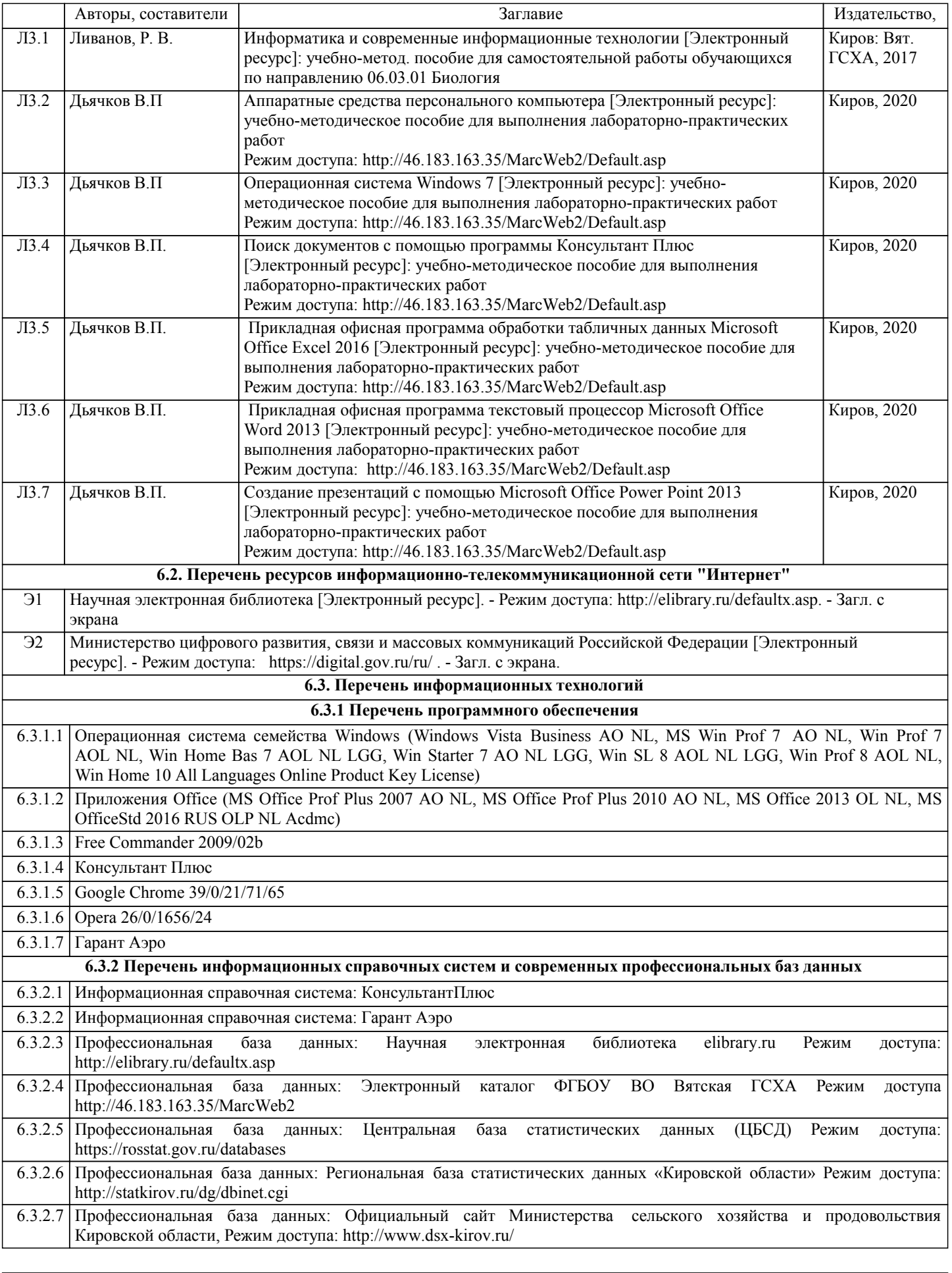

# **7. МАТЕРИАЛЬНО-ТЕХНИЧЕСКОЕ ОБЕСПЕЧЕНИЕ ДИСЦИПЛИНЫ (МОДУЛЯ)**

7.1 Описание материально-технической базы, необходимой для осуществления образовательного процесса по дисциплине (модулю), представлено в Приложении 3.

# **8. МЕТОДИЧЕСКИЕ УКАЗАНИЯ ДЛЯ ОБУЧАЮЩИХСЯ ПО ОСВОЕНИЮ ДИСЦИПЛИНЫ (МОДУЛЯ)**

Освоение дисциплины проводится в форме аудиторных занятий и внеаудиторной самостоятельной работы обучающихся. При проведении аудиторных занятий предусмотрено применение следующих инновационных форм учебных занятий, развивающих у обучающихся навыки командной работы, межличностной коммуникации, принятия решений, лидерские качества: дискуссия; разбор конкретных ситуаций. Количество часов занятий в интерактивных формах определено учебным планом.

Практическая подготовка при реализации дисциплины организуется путем проведения лабораторных занятий, предусматривающих участие обучающихся в выполнении отдельных элементов работ, связанных с будущей профессиональной деятельностью

Внеаудиторная самостоятельная работа осуществляется в следующих формах:

• самостоятельное изучение теоретического материала (тем дисциплины);

• подготовка к лабораторным занятиям;

• выполнение домашних тестовых и иных индивидуальных заданий;

• подготовка к мероприятиям текущего контроля;

• подготовка к промежуточной аттестации.

При организации самостоятельной работы необходимо, прежде всего, обратить внимание на ключевые понятия, несущие основную смысловую нагрузку в том или ином разделе учебной дисциплины.

1. Самостоятельное изучение тем дисциплины

Для работы необходимо ознакомиться с учебным планом дисциплины и установить, какое количество часов отведено учебным планом в целом на

изучение дисциплины, на аудиторную работу с преподавателем на лекционных и практических (семинарских), лабораторных занятиях, а также на самостоятельную работу. С целью оптимальной самоорганизации необходимо сопоставить эту информацию с графиком занятий и выявить наиболее затратные по времени и объему темы, чтобы заранее определить для себя периоды объемных заданий. Целесообразно начать работу с изучения теоретического материала, основных терминов и понятий курса и с письменных ответов на индивидуальные и тестовые задания.

2. Подготовка к лекционным и лабораторным занятиям

Традиционной формой преподнесения материала является лекция. Курс лекций по предмету дает необходимую информацию по изучению закономерностей и тенденций развития объекта и предмета исследования изучаемой дисциплины. Лекционный материал рекомендуется конспектировать.

Конспекты позволяют обучающемуся не только получить больше информации на лекции, но и правильно его структурировать, а в дальнейшем - лучше освоить.

Подготовка к лабораторным занятиям носит различный характер как по содержанию, так и по сложности исполнения. Многие лабораторные занятия требуют большой исследовательской работы, изучения дополнительной научной литературы. Прежде чем приступить к выполнению такой работы, обучающемуся необходимо ознакомиться обстоятельно с содержанием задания, уяснить его, оценить с точки зрения восприятия и запоминания все составляющие его компоненты. Результаты эксперимента, графики и т.д. следует стремиться получить непосредственно при выполнении работы в лаборатории.

Лабораторная работа считается выполненной только в том случае, когда отчет по ней принят. Чем скорее составлен отчет после проведения работы, тем меньше будет затрачено труда и времени на ее оформление.

3. Подготовка к мероприятиям текущего контроля

В конце изучения каждой темы может проводиться тематическая контрольная работа, которая является средством промежуточного контроля оценки знаний. Подготовка к ней заключается в повторении пройденного материала и повторном решении заданий, которые рассматривались на занятиях, а также в выполнении заданий для самостоятельной работы.

4. Подготовка к промежуточной аттестации

Подготовка к зачету с оценкой является заключительным этапом изучения дисциплины и является средством промежуточного контроля. Подготовка к зачету с оценкой предполагает изучение конспектов лекций, рекомендуемой литературы и других источников, повторение материалов лабораторных занятий.

Приложение 1

# ФОНД ОЦЕНОЧНЫХ СРЕДСТВ для проведения промежуточной аттестации по дисциплине **Информатика и современные информационные технологии**

Направление подготовки 06.03.01 Биология Направленность (профиль) программы бакалавриата «Биоэкология» Квалификация бакалавр

Киров 2021

### **1. Описание назначения и состава фонда оценочных средств**

Настоящий фонд оценочных средств (ФОС) входит в состав рабочей программы дисциплины «Информатика и современные информационные технологии» и предназначен для оценки планируемых результатов обучения - знаний, умений, навыков, характеризующих этапы формирования компетенций (п.2) в процессе изучения данной дисциплины.

ФОС включает в себя оценочные материалы для проведения промежуточной аттестации в форме зачета с оценкой.

ФОС разработан на основании:

- федерального государственного образовательного стандарта высшего образования по направлению подготовки 06.03.01 БИОЛОГИЯ (уровень бакалавриата) (приказ Минобрнауки России от 07.08.2014г. №944);

- основной профессиональной образовательной программы высшего образования по направлению подготовки 06.03.01 БИОЛОГИЯ (профилю) программы бакалавриата «Биоэкология»;

- положения «О формировании фонда оценочных средств для промежуточной и итоговой

аттестации обучающихся по образовательным программам высшего образования».

### **2. Перечень компетенций с указанием этапов их формирования в процессе освоения образовательной программы**

### **Общепрофессиональные компетенции:**

- Способность решать стандартные задачи профессиональной деятельности на основе информационной и библиографической культуры с применением информационно-коммуникационных технологий и с учетом основных требований информационной безопасности. (ОПК-1).

### **Профессиональные компетенции:**

- Способность использовать основные технические средства поиска научно-биологической информации, универсальные пакеты прикладных компьютерных программ, создавать базы экспериментальных биологических данных, работать с биологической информацией в глобальных компьютерных сетях. (ПК-8).

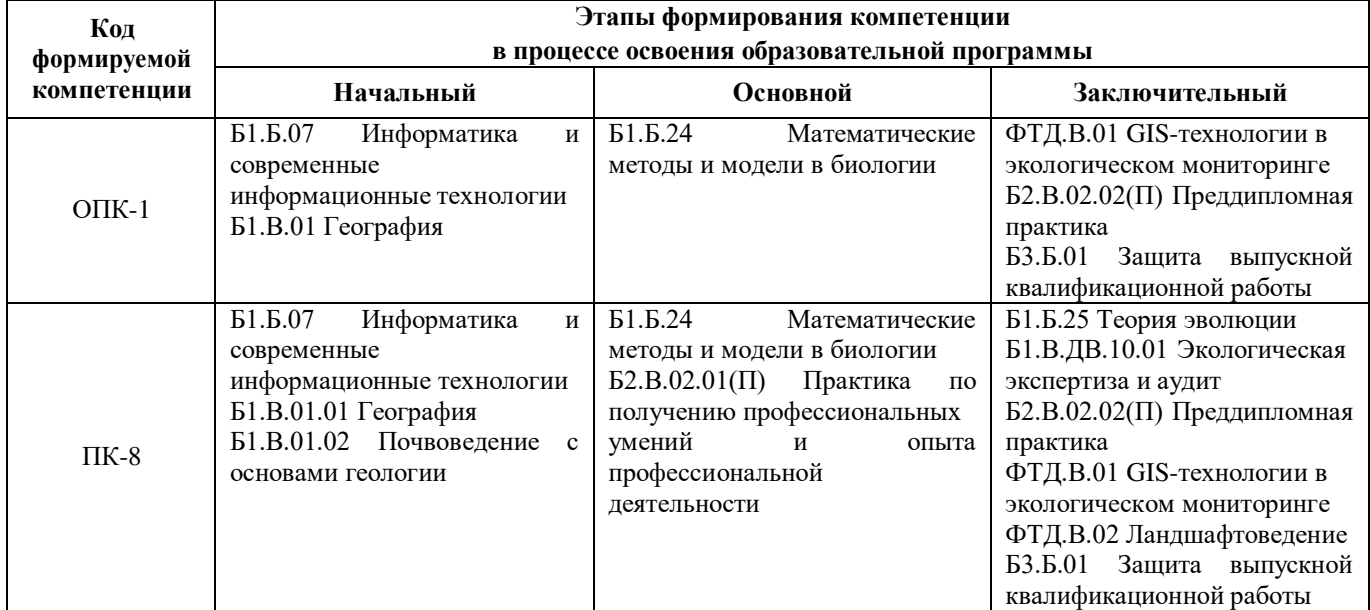

**3. Описание показателей и критериев оценивания компетенций на различных этапах их формирования, описание шкал оценивания**

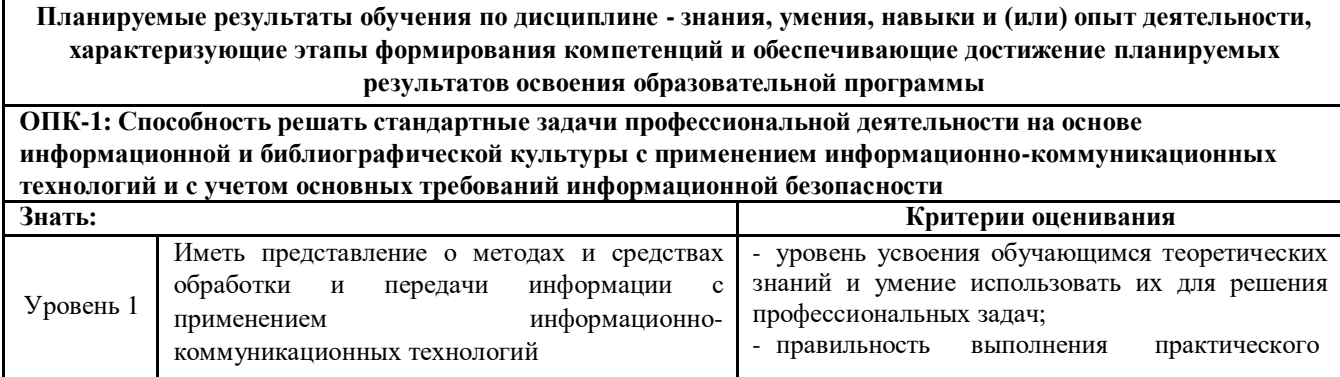

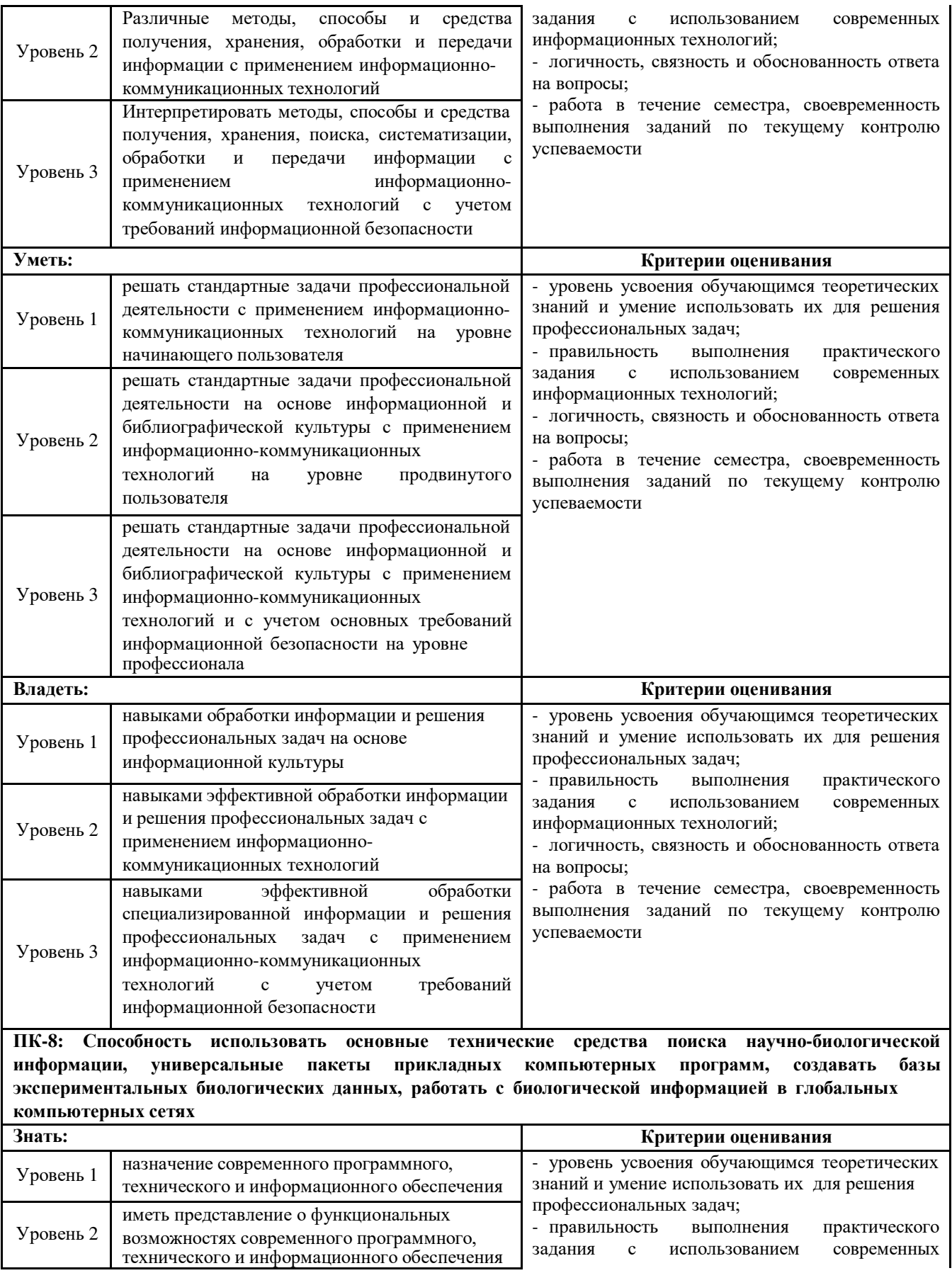

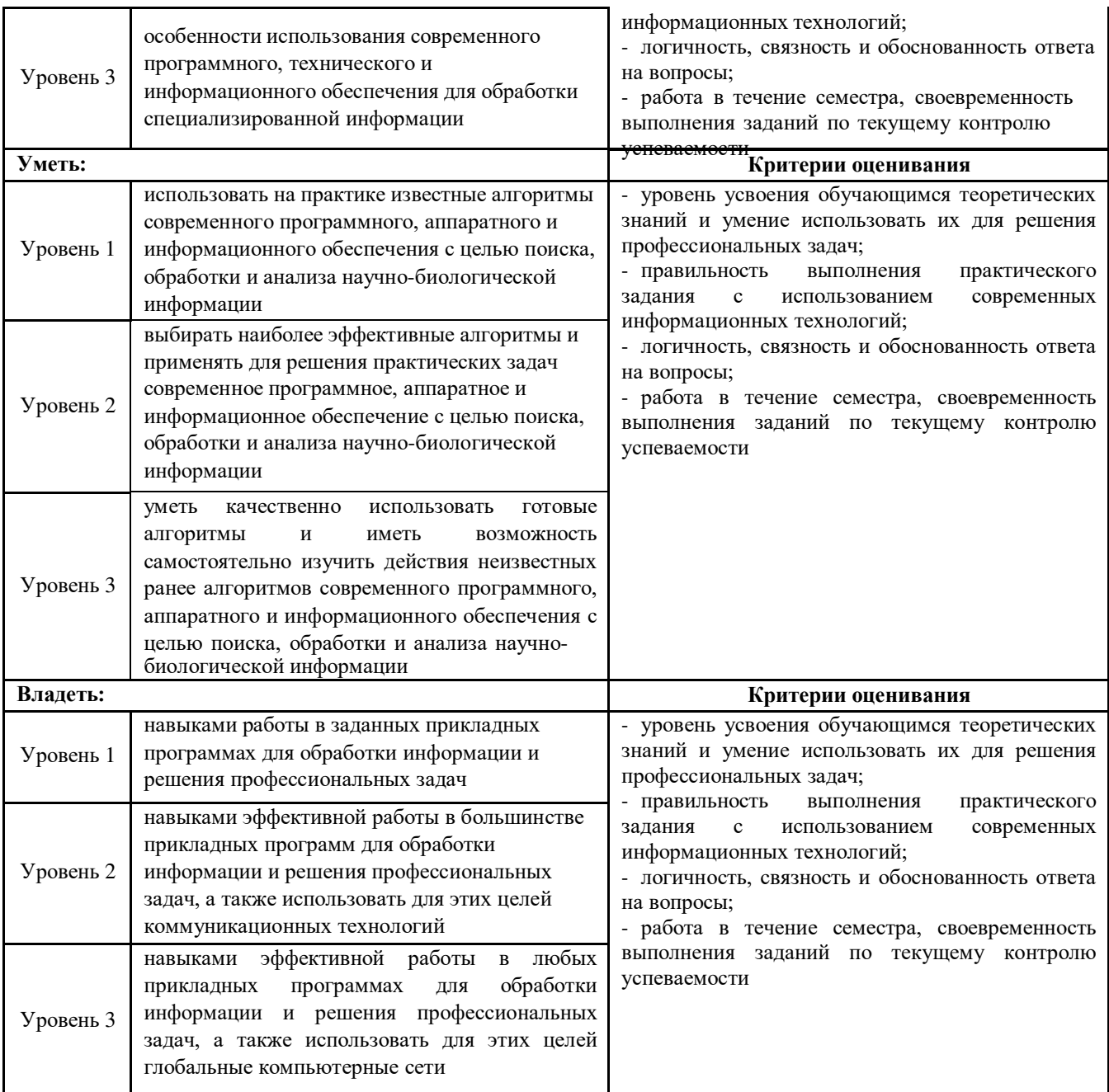

Для оценки сформированности соответствующих компетенций по дисциплине «Информатика и современные информационные технологии» применяется аналитическая четырехбалльная шкала оценивания:

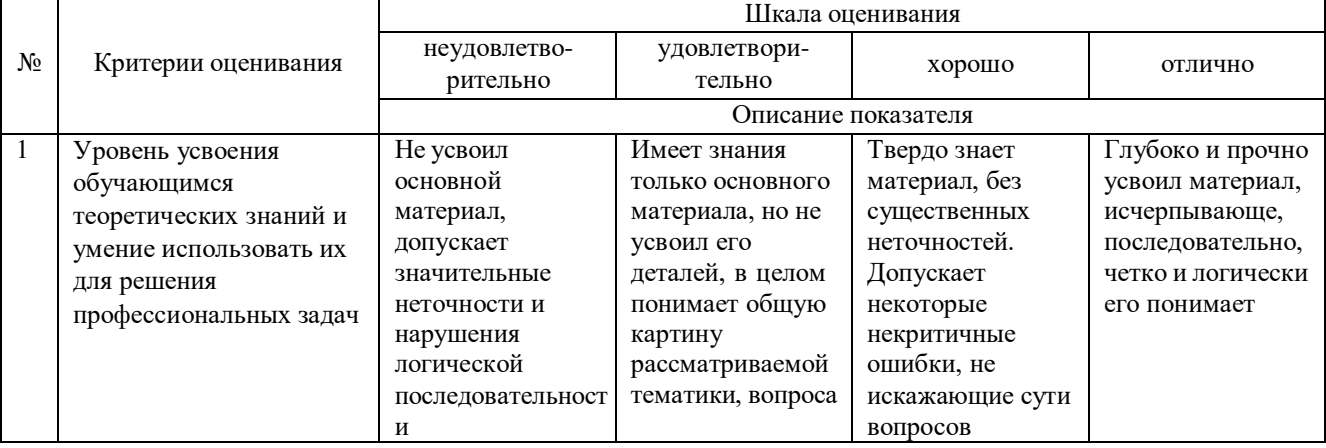

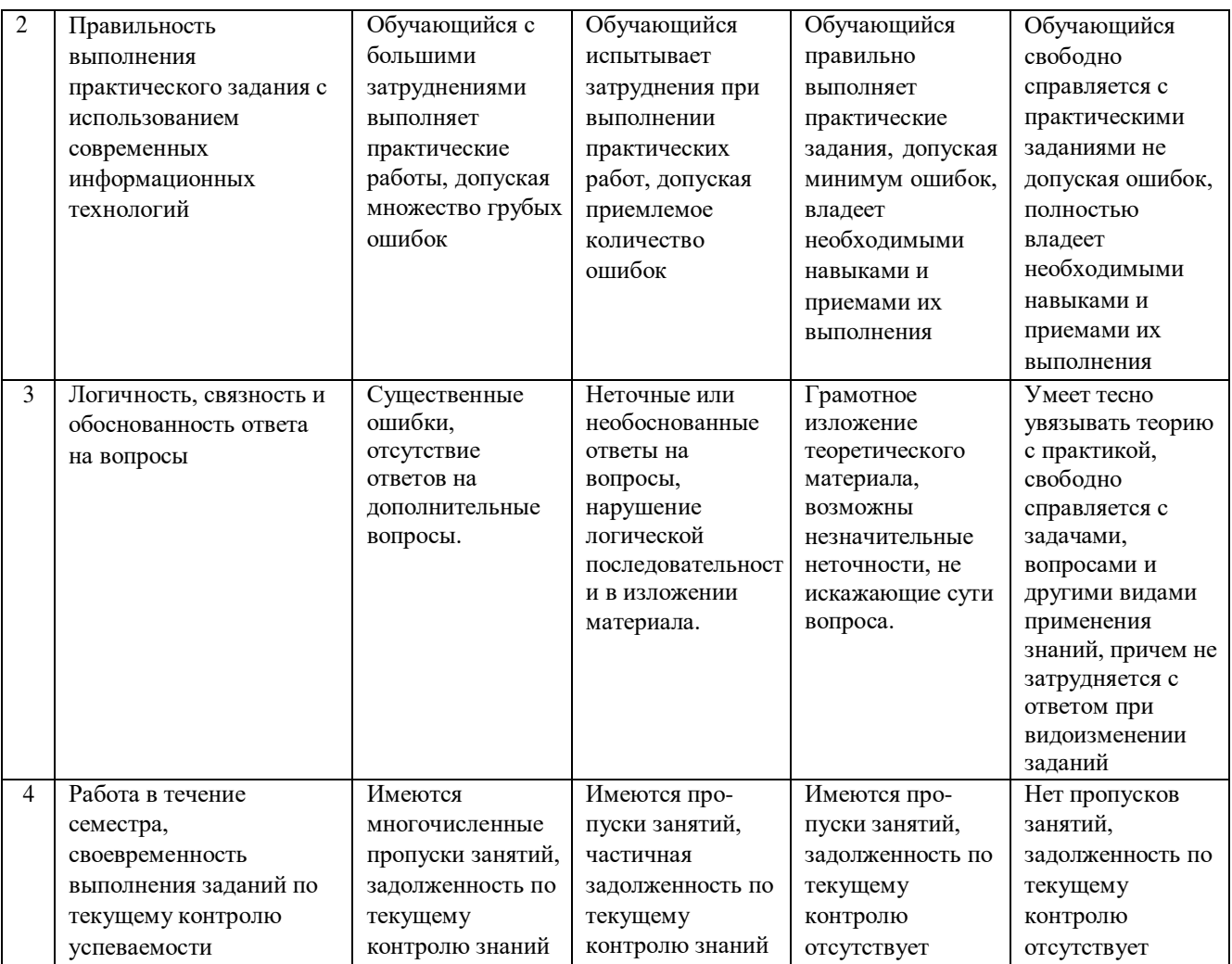

**4. Типовые контрольные задания или иные материалы, необходимые для оценки знаний, умений, навыков и (или) опыта деятельности, характеризующих этапы формирования компетенций в процессе освоения образовательной программы**

### **Типовые тестовые задания**

### **по дисциплине «Информатика и современные информационные технологии» для промежуточной аттестации в форме зачета с оценкой**

Вопрос 1 (*ОПК-1, знания, уровень 2-базовый*)

Производительность работы компьютера зависит от:

Размера экрана дисплея

Частоты процессора

Напряжения питания

Быстроты нажатия на клавиши

Наличия мыши

 $\mathcal{L}$ 

Вопрос 2 (*ОПК-1, знания, уровень 3-продвинутый*) При выключении компьютера вся информация стирается: На гибком диске На CD-ROM-диске На жестком диске На DVD-диске В оперативной памяти 5 Вопрос 3 (*ОПК-1, знания, уровень 1-низкий*) Самой большой электронной платой компьютера является: Материнская плата Видеокарта Звуковая карта Процессор

Сетевая карта

1 Вопрос 4 (*ОПК-1, умения, уровень 2-базовый*) В целях сохранения информации CD-ROM диски необходимо оберегать: От холода От магнитных полей От перепадов атмосферного давления От механических повреждений От электрического тока 4 Вопрос 5 (*ОПК-1, умения, уровень 2-базовый*) Какая из программ не относится к текстовым редакторам: Writer WordPad Lexicon SuperCalc WD 4 Вопрос 6 (*ОПК-1, умения, уровень 3-продвинутый*) Какая из программ не относится к архиваторам: WinZip WinRar WinArj WinDac ZipMagic  $\Delta$ Вопрос 7 (*ОПК-1, умения, уровень 1-низкий*) Задан путь: C:\Windows\System\Shell.dll При этом объект "System" является: Файлом Папкой Ярлыком Программой Диском 2 Вопрос 8 (*ОПК-1, умения, уровень 2-базовый*) Какое из предложенных имен допустимо для текстового файла: orion!.txt orion?.txt orion\*.txt orion/.txt orion\.txt 1 Вопрос 9 (*ОПК-1, умения, уровень 3-продвинутый*) Какое действие происходит в процессе дефрагментации диска: Восстановление удаленных файлов Удаление ненужных фрагментов файлов Разбиение файлов на части Форматирование диска. Собирание фрагментов в один блок 5 Вопрос 10 (*ОПК-1, владения, уровень 3-продвинутый*) Программа, управляющая процессом передачи информации в сети, является: Сетевым клиентом Сетевой платой Сетевой службой Сетевым протоколом Сетевой топологией 4 Вопрос 11 (*ОПК-1, владения, уровень 2-базовый*) Для создания и проектирования web-страниц предназначен язык: Pascal Prolog **HTML** Cobol

SQL 3 Вопрос 12 (*ОПК-1, владения, уровень 1-низкий*) Для хранения сведений о конфигурации и настройках операционной системы предназначен: Портфель Корзина Регистр Реестр Оперативная память 4 Вопрос 13 (*ПК-8, знания, уровень 2-базовый*) Технология автоматического распознавания установленных в компьютере устройств называется: Drag-and-Drop Plug-and-Play Pro-and-Log Plug-Ins Game-Over  $\mathcal{D}$ Вопрос 14 (*ПК-8, знания, уровень 3-продвинутый*) Какие вирусы не входят в систему классификации по среде обитания: Загрузочные Файловые Резидентные Сетевые Нет правильного ответа 3 Вопрос 15 (*ПК-8, знания, уровень 1низкий*) Комплекс аппаратных и программных средств, позволяющих воспроизводить и обрабатывать информацию различных типов называется: Средства информатики Системные средства Прикладные средства Сервисные средства Средства мультимедиа

### **Практические задания по дисциплине «Информатика и современные информационные технологии» для промежуточной аттестации в форме зачета с оценкой**

Информационная технология обработки текстовой информации (*ОПК-1, ПК-8, Умения, уровень 2- Базовый*)

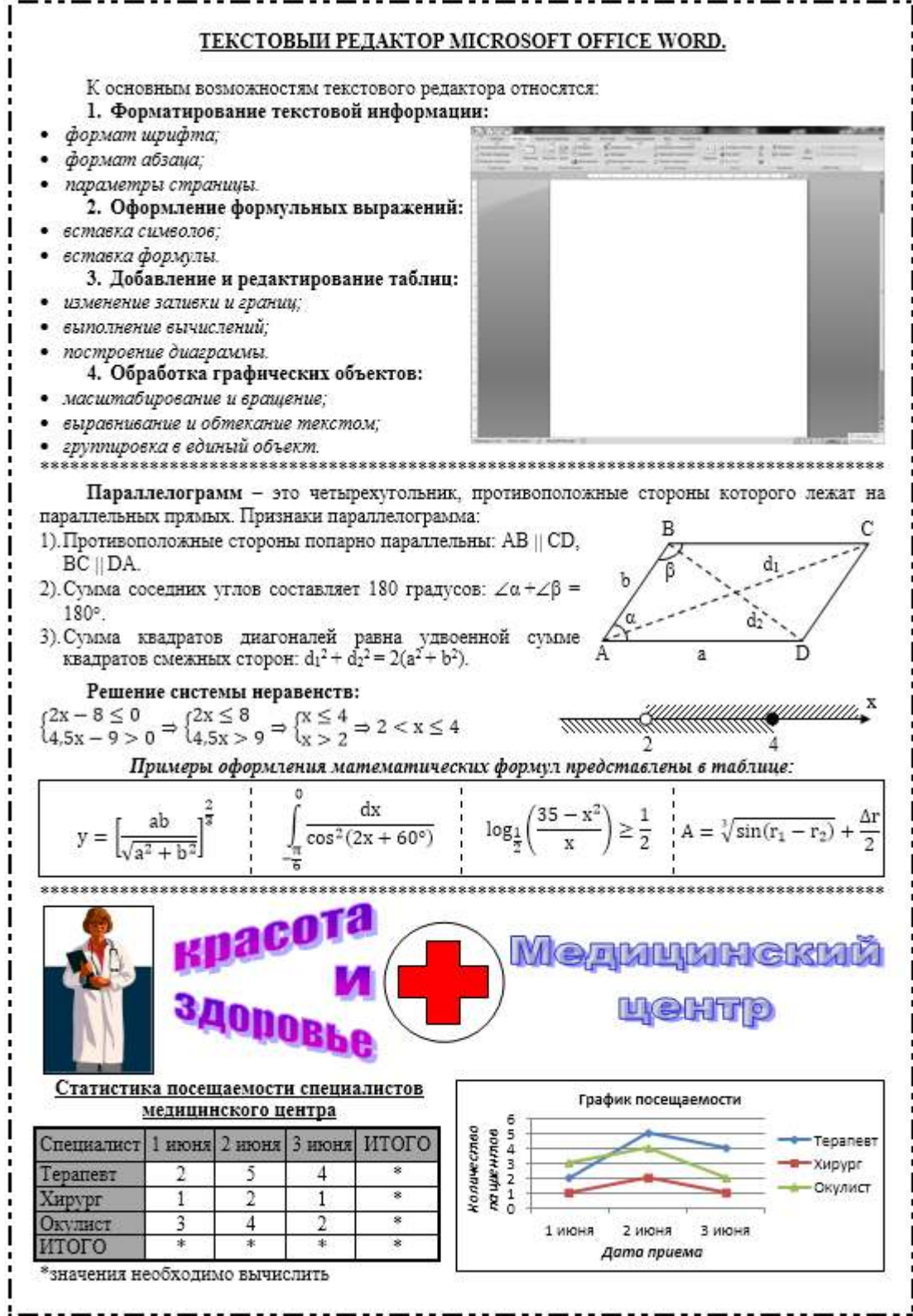

Информационная технология обработки числовой информации в электронных таблицах (*ОПК-1, ПК-8, Умения, уровень 2- Базовый*)

#### Задание №1.

Продажа бытовой техники

| N2. | Наименование товара | Количество | Цена  | Скилка | Сумма продаж |
|-----|---------------------|------------|-------|--------|--------------|
|     | Телевизор           | 42         | 18360 |        |              |
|     | Медиа плеер         | 25         | 6600  |        |              |
|     | Холодильник         | 25         | 22300 |        |              |
|     | Стиральная машина   | 16         | 12680 |        |              |
|     | Музыкальный центр   | 32         | 5500  |        |              |
|     | Кухонный комбайн    | 27         | 3540  |        |              |
|     | Итого:              |            |       |        |              |

1. Оформите таблицу по предложенному образцу.

2. Рассчитайте для каждого товара:

а) Скидку = Цена $\times$  5%

б) Сумму продаж = (Цена-Скидка) × Количество

3. Рассчитайте общую сумму продаж в строке «Итого» через функцию СУММ.

4. Установите для ячеек с числами в столбцах «Цена», «Скидка» и «Сумма продаж» денежный формат и округлите значения до целых (0 десятичных знаков после запятой).

5. На основании таблицы постройте круговую диаграмму, отображающую сумму продаж по товарам, установите в диаграмме подписи данных «доли» и разместите диаграмму на имеющемся листе рядом с таблицей.

#### Задание №2.

Сведения о выполнении плана по себестоимости товарной продукции  $\overline{\ddagger}$ 

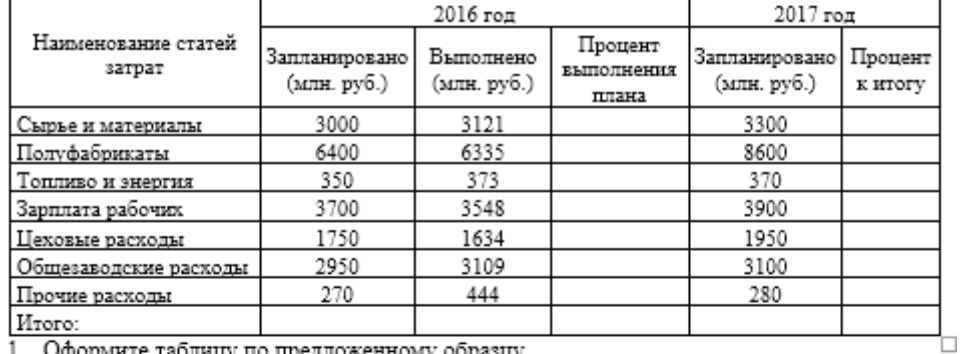

1. Оформите таблицу по предложенному образцу.

2. Самостоятельно рассчитайте значения в пустых ячейках.

3. Постройте диаграмму типа «Гистограмма», отображающую плановые и фактические статьи затрат за 2016 год.

4. Постройте круговую диаграмму, отображающую структуру запланированных статей затрат за 2017 год.

### Задание №3.

Дана функция у:

$$
y = \begin{cases} \frac{1+x^2}{\sqrt{1+x^4}}, & \text{npu } x \le 0\\ 2x + \frac{x^2}{2+x}, & \text{npu } x > 0 \end{cases}
$$

1. С использованием функции ЕСЛИ рассчитайте значения функции у в соответствии с заданными условиями.

2. Постройте диаграмму, отображающую графики соответствующих функций и разместите ее на отдельном листе.

# Самостоятельная работа по базам данных.

### 1. Создайте новую базу данных Преподаватели и студенты+Ваша группа.

### 2. Создайте таблицы по предложенному образцу.

# Таблица Преподаватели+Ваша Фамилия

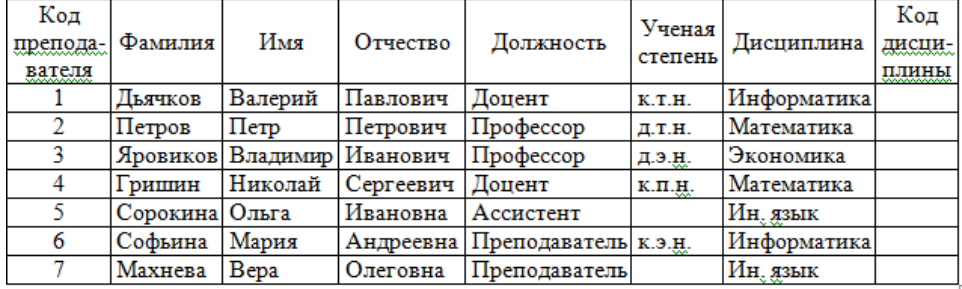

Таблица Студенты+Ваша фамилия

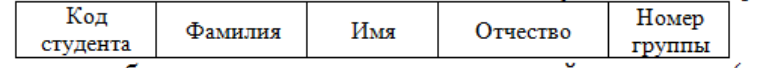

Заполните таблицу данными по студентам вашей подгруппы (не менее 10 записей).

Таблица Дисциплины+Ваша фамилия

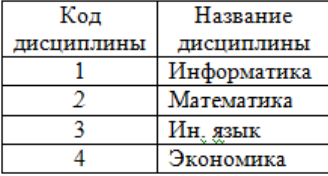

В таблице «Преподаватели» проставьте соответствующий код дисциплины для каждого преподавателя.

### Таблица Оценки+Ваша фамилия

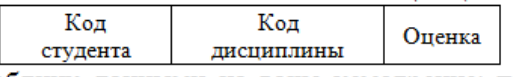

Заполните таблицу данными на ваше усмотрение; при этом каждый студент по каждой дисциплине должен получить оценку (2, 3, 4 или 5).

3. Выполните связывание таблиц с предложенными типами отношений и обязательным обеспечением целостности данных:

Студенты 1:∞ Оценки

Преподаватели ∞:1 Дисциплины

Дисциплины 1:∞ Оценки

4. Создайте запрос с условием, отображающий ФИО и дисциплину преподавателей, работающих в должности доцента или профессора.

5. Создайте запрос на выборку, отображающий данные таблицы «Студенты» с сортировкой фамилий по алфавиту.

6. Создайте запрос с параметром, запрашивающий фамилию студента и отображающий все оценки студента.

7. Создайте запрос с параметром, запрашивающий название дисциплины и отображающий ФИО студентов и полученные оценки по дисциплине.

# **Вопросы для подготовки к зачету с оценкой по дисциплине «Информатика и современные информационные технологии»**

### *Теоретическая часть:*

*Базовый*)

- 1. Истоки и этапы развития информатики. Предмет, задачи, направления и элементы информатики.
- 2. Информация и ее кодирование. Классификация и качество информации.
- 3. А). Примеры видов информации для каждого признака классификации.
	- Б). Дополнительные показатели качества информации.
	- В). Дополненная классификация операционных систем.

4. Компьютеры, история их развития и область применения. Классификация современных компьютеров.

- 5. Системный блок (материнская плата, процессор, оперативная память).
- 6. Дисковые накопители (дискеты, винчестеры, оптические диски, флэш-память).
- 7. Мониторы и видеокарты.
- 8. Принтеры (матричные, струйные, лазерные и другие виды).
- 9. Дополнительные устройства компьютера (мышь, модем, сетевая карта, звуковая карта, сканер).
- 10. А). Базовые сокращения по аппаратному устройству персонального компьютера.
- Б). Типовая конфигурация персонального компьютера.
- 11. Виды программ и тенденции развития программного обеспечения.
- 12. Системные программы (операционные системы, драйверы, утилиты, антивирусы, архиваторы, файловые менеджеры).
- 13. Прикладные программы (текстовые и графические редакторы, электронные таблицы, СУБД, программы для создания презентаций и для работы в Интернете).
- 14. Языки и системы программирования.
- 15. Понятие алгоритмов, их свойства и виды. Способы описания алгоритмов.
- 16. А). Актуальные примеры системных и прикладных программ.
- Б). Применение блок-схем алгоритмов для описания действий из повседневной жизни.
- 17. Текстовый редактор Microsoft Office Word.
- 18. Электронная таблица Microsoft Office Excel.
- 19. Система управления базами данных Microsoft Office Access.
- 20. Информационный рынок.
- 21. Основные сведения о мультимедиа. *Практическая часть:*
- 1. Microsoft Word: редактирование и форматирование текста.
- 2. Microsoft Word: оформление формульных выражений.
- 3. Microsoft Word: вставка и форматирование таблиц; вычисления в таблицах.
- 4. Microsoft Word: обработка графических объектов.
- 5. Microsoft Word: создание сложных документов.
- 6. Microsoft Excel: оформление и форматирование таблиц.
- 7. Microsoft Excel: расчеты с использованием различных формул.
- 8. Microsoft Excel: вычисления с использованием простых и сложных функций.
- 9. Microsoft Excel: построение диаграмм.
- 10. Microsoft Excel: обработка данных (сортировка, фильтрация, сводные таблицы, консолидация данных, промежуточные итоги).
- 11. Microsoft Access: создание структуры таблиц базы данных с определением типов данных, присвоением ключевых полей и настройкой свойств.
- 12. Microsoft Access: связывание таблиц в схеме данных с обеспечением целостности данных.
- 13. Microsoft Access: формирование простых и сложных запросов в режиме мастера и конструктора; вычисления в запросах.
- 14. Microsoft Access: создание однотабличных и многотабличных форм с размещением дополнительных элементов управления на форме.
- 15. Microsoft Access: создание однотабличных и многотабличных отчетов с группировкой и подведением итогов.

# **5. Методические материалы, определяющие процедуры оценивания знаний, умений, навыков и (или) опыта деятельности, характеризующих этапы формирования компетенций.**

Процедура оценивания знаний, умений и навыков при проведении промежуточной аттестации по дисциплине «Информатика и современные информационные технологии» проводится в форме зачета с оценкой.

Порядок организации и проведения промежуточной аттестации обучающегося, форма проведения, процедура сдачи зачета с оценкой, сроки и иные вопросы определены Положением о порядке организации и проведения текущего контроля успеваемости и промежуточной аттестации обучающихся.

### **1 этап: Практический:**

Процедура оценивания знаний, умений и навыков при проведении практической части зачета с оценкой проводится путем выполнения индивидуального практического задания с использованием современных информационных технологий:

- обучающемуся выдается вариант практического задания одного из разделов дисциплины с учетом определенного уровня сложности (низкого, базового или продвинутого);
- задание выполняется на персональном компьютере с использованием соответствующего программного обеспечения в течение ограниченного времени (не более 1 пары);
- выполненное задание поверяется преподавателем. Если замечаний по выполнению задания нет, то обучающийся переходит ко второму теоретическому этапу. При наличии замечаний предоставляется время для их устранения (не более 20 мин.)

# **2 этап: Теоретический:**

Процедура оценивания знаний, умений и навыков при проведении теоретической части зачета с оценкой проводится путем письменного или компьютерного тестирования обучающихся:

- обучающемуся выдается вариант письменного или компьютерного теста с учетом определенного уровня сложности (низкого, базового или продвинутого);
- в определенное время (в среднем 1 минута на 1 тестовое задание для тестовых заданий) обучающийся отвечает на вопросы теста, в котором представлены все изучаемые темы дисциплины.
- по результатам тестирования выставляется оценка в соответствии с установленной шкалой оценивания.
- при необходимости по отдельным разделам теоретической части задаются устные дополнительные вопросы.

Приложение 2

# ФОНД ОЦЕНОЧНЫХ СРЕДСТВ для текущего контроля успеваемости по дисциплине **Информатика и современные информационные технологии** Направление подготовки 06.03.01 Биология

Направленность (профиль) программы бакалавриата «Биоэкология» Квалификация бакалавр

Киров 2021

### **1. Описание назначения и состава фонда оценочных средств**

Настоящий фонд оценочных средств (ФОС) входит в состав рабочей программы дисциплины «Информатика и современные информационные технологии» и предназначен для оценки планируемых результатов обучения - знаний, умений, навыков в процессе изучения данной дисциплины.

# **2. Перечень компетенций, формируемых при изучении дисциплины**

### **Общепрофессиональные компетенции:**

- Способность решать стандартные задачи профессиональной деятельности на основе информационной и библиографической культуры с применением информационно-коммуникационных технологий и с учетом основных требований информационной безопасности. (ОПК-1).

### **Профессиональные компетенции:**

- Способность использовать основные технические средства поиска научно-биологической информации, универсальные пакеты прикладных компьютерных программ, создавать базы экспериментальных биологических данных, работать с биологической информацией в глобальных компьютерных сетях. (ПК-8).

# **3. Банк оценочных средств**

Для оценки знаний, умений, навыков и опыта деятельности, характеризующих этапы формирования компетенций в процессе освоения дисциплины «Информатика и современные информационные технологии» используются следующие оценочные средства:

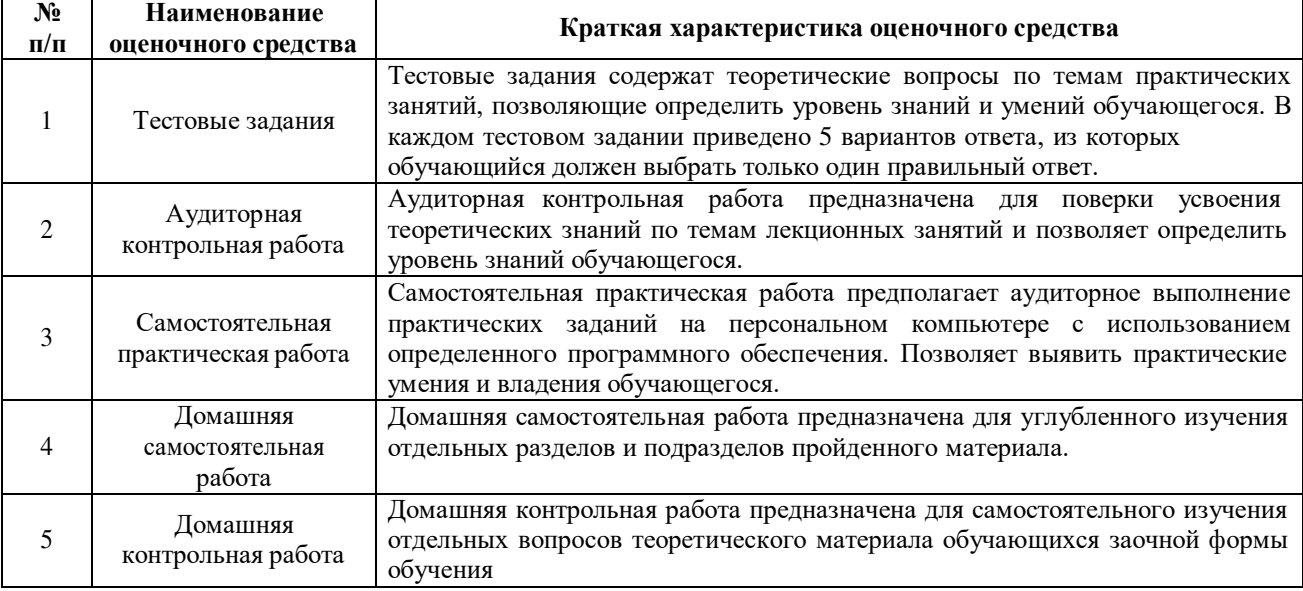

### **Тестовые задания для проведения текущего контроля знаний**

# по дисциплине «Информатика и современные информационные технологии»

Текущий контроль в форме тестирования проводится по окончанию изучения каждой темы практических занятий. По каждой теме сформированы несколько вариантов тестов, каждый из которых включает 20 тестовых заданий.

### Результаты тестирования оцениваются посредством четырехуровневой шкалы.

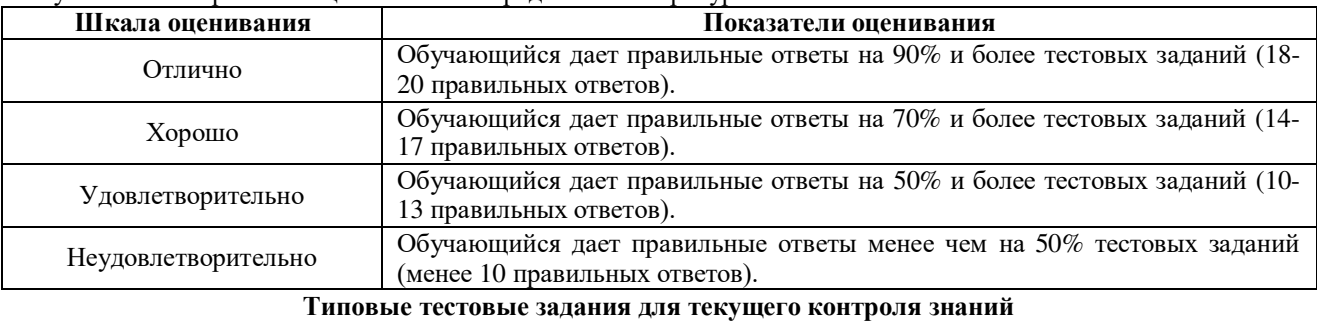

**Тема «Текстовый редактор MS Word»** 

### **1. В текстовом редакторе выполнение операции** «**Копирование» становится возможным после:**

а) Щелчка ЛКМ в тексте

- б) Сохранения файла
- в) Распечатки документа
- г) Выделения фрагмента текста
- д) Изменения масштаба документа
- **2. Ориентация страниц в документе Microsoft Word может быть:**
- а) Четная и нечетная
- б) Обычная и схематичная
- в) Книжная и альбомная
- г) Стандартная и размеченная
- д) Продольная и поперечная
- **3. Какой из маркеров на горизонтальной линейке предназначен для установки отступа красной строки:**
- а) Верхний левый
- б) Верхний правый
- в) Нижний левый
- г) Нижний правый
- д) Ни один из предложенных
- **4. Минимальным объектом, который можно выделить в текстовом документе, является:**
- а) Слово
- б) Символ
- в) Словосочетание
- г) Предложение
- д) Абзац

### **5. Чтобы вставить пустую строку перед текущей строкой необходимо:**

- а) Перейти в начало строки и нажать Enter
- б) Перейти в конец строки и нажать Enter
- в) Нажать Insert, а затем Enter
- г) Нажать End, а затем Page Down
- д) Нажать Home, а затем Page Up

### **Тема «Электронная таблица MS Excel»**

### **1. К какой из категорий относится функция СУММ:**

- а) Логические
- б) Математические
- в) Статистические
- г) Инженерные
- д) Финансовые
- **2. На какой вкладке диалогового окна «Формат ячеек» устанавливается перенос по словам:**
- а) Общие
- б) Вид
- в) Граница
- г) Выравнивание
- д) Шрифт
- **3. В ячейке А1 содержится число 3, в ячейке A2 число 6. В результате расчета по формуле =А1+А2/А1 получится:**
- а) Ответ 8
- б) Ответ 6
- в) Ответ 5
- г) Ответ 4
- д) Ошибка

#### **4. Какая команда меню используется для того, чтобы установить в диаграмме подписи данных:**

- а) Параметры диаграммы
- б) Свойства диаграммы
- в) Формат диаграммы
- г) Атрибуты диаграммы
- д) Оформление диаграммы
- **5. В каком диалоговом окне Мастера диаграмм устанавливаются детали оформления диаграммы:**
- а) В первом
- б) Во втором
- в) В третьем
- г) В четвертом
- д) В пятом

# **Тема «Базы данных MS Access»**

- **1. Встроенный стандартный шаблон для поиска повторяющихся записей содержится:**
- а) В схеме данных
- б) В мастере подстановок
- в) В конструкторе запросов
- г) В мастере запросов
- д) В мастере отчетов
- **2. Какой из перечисленных режимов не предназначен для создания таблиц в базе данных:**
- а) Режим мастера
- б) Режим конструктора
- в) Режим таблицы
- г) Режим шаблона
- д) Нет правильного ответа
- **3. Что из перечисленного не относится к действиям, выполняемым над данными в таблицах базы данных:**
- а) Сортировка данных
- б) Консолидация данных
- в) Фильтрация данных
- г) Поиск данных
- д) Замена данных

### **4. Инструментом для формирования списка возможных значений в базе данных является:**

- а) Таблица
- б) Форма
- в) Отчет
- г) Запрос
- д) Мастер подстановок

### **5. Совокупность форматов представления и характеристик данных называется:**

- а) Тип данных
- б) Свойство поля
- в) Ключевое поле
- г) Запрос
- д) Мастер подстановок

### **Методические материалы, определяющие процедуру оценивания**

Процедура оценивания знаний, умений и навыков при проведении входного контроля знаний проводится путем письменного или компьютерного тестирования обучающихся, а также выполнения практического задания:

- сроки проведения входного контроля: 1-2 неделя семестра.
- процедура оценивания проводится в компьютерной аудитории академии во время проведения лабораторных.
- обучающийся получает тестовые теоретические и практические задания.
- на выполнение всей работы отводится не более 60-70 мин.
- практическая работа оценивается преподавателем при помощи ключа при письменном тестировании, либо при помощи автоматизированной системы тестирования на площадке Moodle.
- оценка входного контроля проводится посредством интегральной (целостной) шкалы.

#### Аудиторная контрольная работа

### **для проведения текущего контроля знаний**

по дисциплине «Информатика и современные информационные технологии» Текущий контроль в форме аудиторной контрольной работы проводится по окончанию изучения тем некоторых лекционных занятий.

Результаты контрольной работы оцениваются посредством четырехуровневой шкалы.

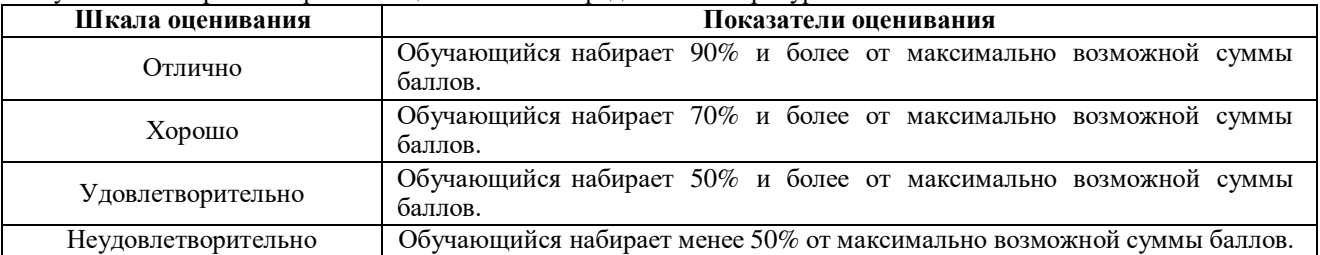

**Темы и типовые варианты аудиторных контрольных работ**

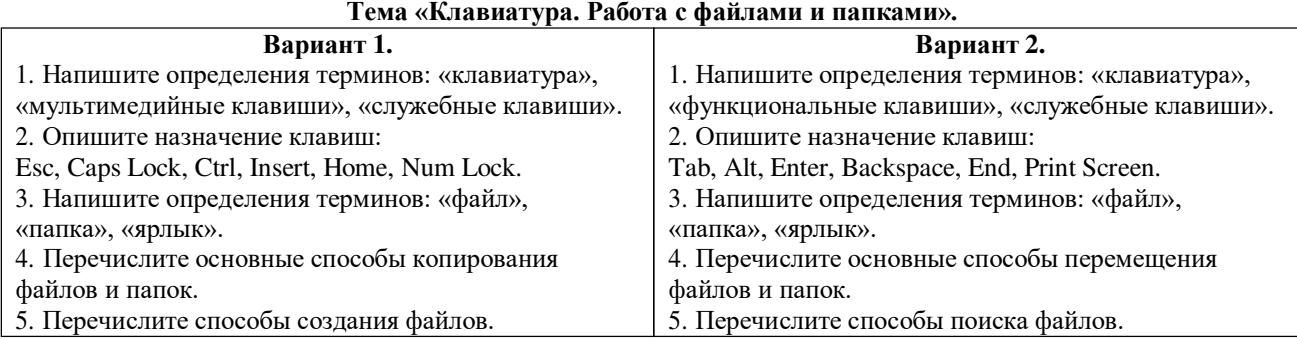

Количество баллов за правильные ответы:

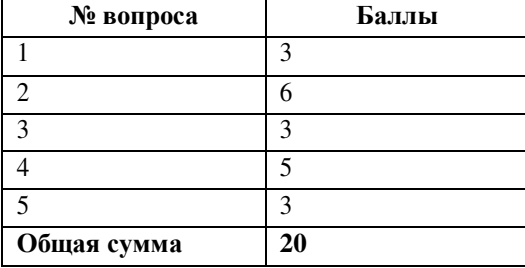

Тема «Основные сведения о компьютерах».

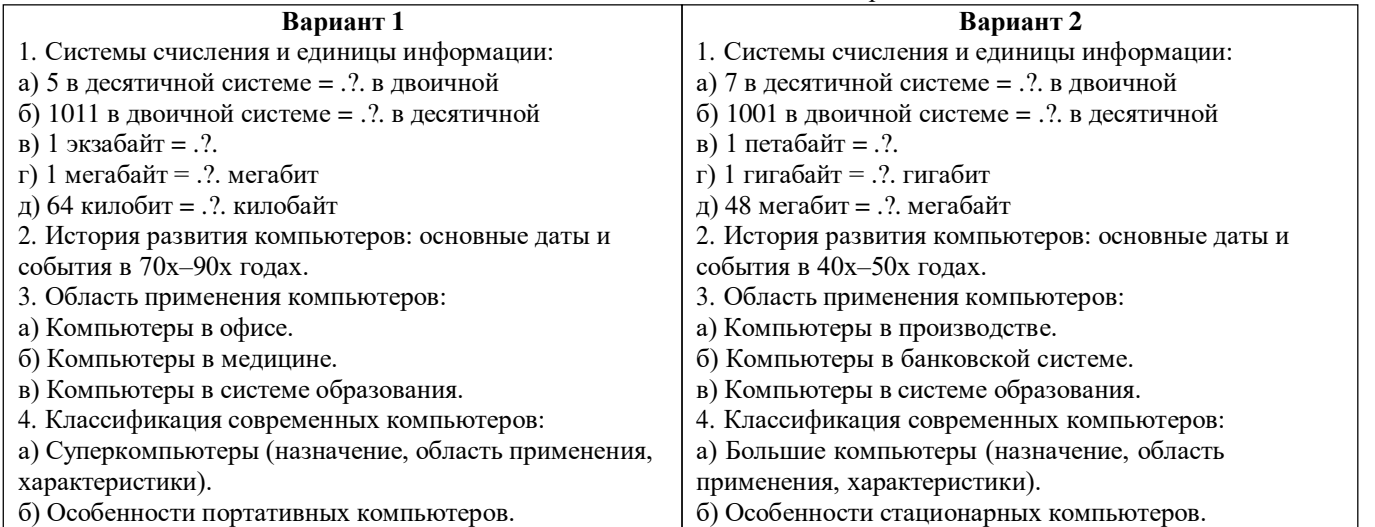

Количество баллов за правильные ответы:

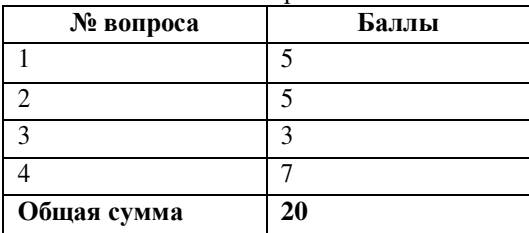

# **Тема «Информационный рынок».**

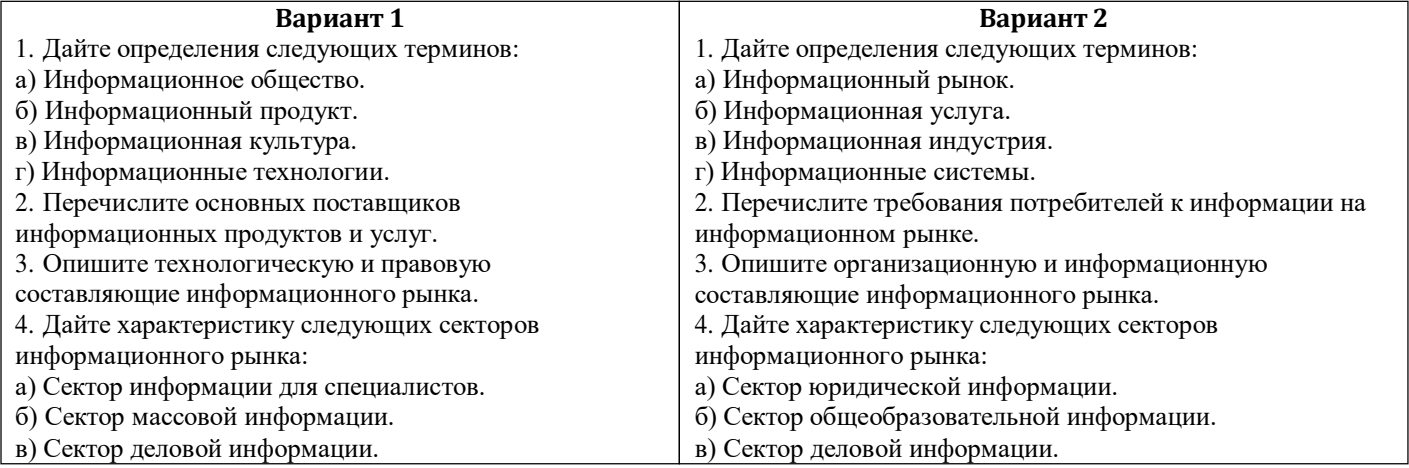

Количество баллов за правильные ответы:

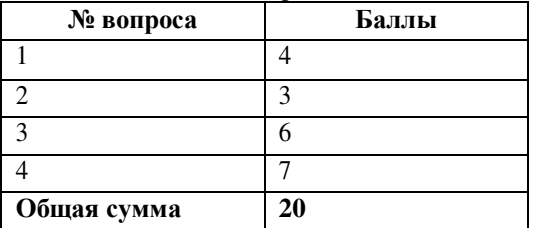

### **Методические материалы, определяющие процедуру оценивания**

Текущий контроль в форме аудиторной контрольной работы проводится по окончанию изучения тем некоторых лекционных занятий. За правильно сформулированный ответ для каждого вопроса начисляется определенное количество баллов, по сумме которых выставляется оценка.

Результаты контрольной работы оцениваются посредством четырехуровневой шкалы.

Текущий контроль в форме аудиторной контрольной работы проводится по окончанию изучения тем некоторых лекционных занятий. За правильно сформулированный ответ для каждого вопроса начисляется определенное количество баллов, по сумме которых выставляется оценка.Результаты контрольной работы оцениваются посредством четырехуровневой шкалы

# **Самостоятельная практическая работа**

# **для проведения текущего контроля знаний**

по дисциплине «Информатика и современные информационные технологии»

Текущий контроль в форме самостоятельной практической работы проводится по итогам изучения каждой темы практических занятий.

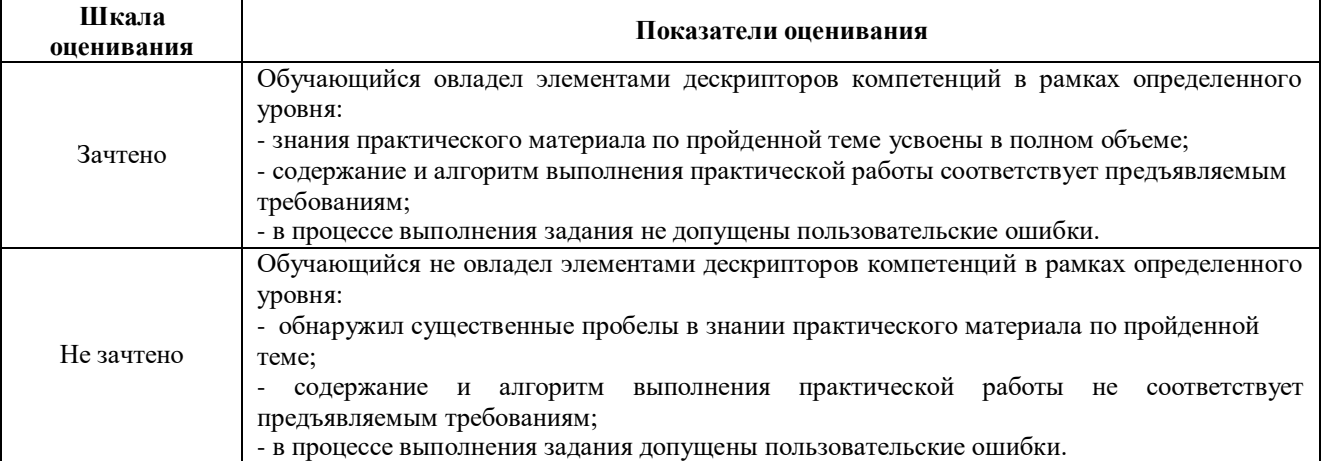

### **Типовые задания для аудиторной самостоятельной практической работы**

**Тема: операционная система Microsoft Windows.** 

1. На диске **D:** создайте папку **Информатика**, внутри которой создайте 3 папки с именами **Текстовый редактор**, **Графический редактор** и **Электронная таблица**. Для папки **Информатика** создайте ярлык на рабочем столе и измените значок ярлыка.

2. В папке **Текстовый редактор** создайте документ Microsoft Word с именем *Табель.doc*, в котором наберите несколько произвольных строк текста с использованием различных цветов шрифта.

3. В редакторе Paint нарисуйте несколько геометрических фигур и сохраните рисунок в папке **Графический редактор** под именем *Геометрия.jpg*.

4. В папке **Документы** найдите все файлы, имя которых содержит 6 символов и имеет расширение *.xls*. Сохраните скриншот окна с результатами поиска в виде рисунка с произвольным именем в папке **Графический редактор**.

5. При помощи программы «Калькулятор» переведите число 170 из десятичной системы счисления в двоичную и восьмеричную; ответы сохраните в документе *Табель.doc*.

6. Скопируйте файл *Табель.doc* в папку **Информатика**. Для файла *Геометрия. jpg* установите атрибут *«Скрытый»*.

# **Тема: текстовый редактор Microsoft Word.**

Оформите фрагмент документа по предложенному образцу в соответствии с правилами оформления и форматирования текстовых документов.

### ПРАКТИЧЕСКАЯ ЧАСТЬ

#### Вариант №2.

1. **Математика.** Если дискриминант D>0, то  $x_{1,2} = \frac{-b \pm \sqrt{b^2 - 4ac}}{2a}$ 2. Геометрия. Длина стороны треугольника вычисляется по формуле  $a = \sqrt{b^2 + c^2 - 2bc \cdot cos\beta}$ , причем для  $\angle \beta$ >90° значение  $cos\beta$  отрицательное. 3. Физика. По закону всемирного тяготения сила тяжести  $F = G \frac{m_1 M_2}{R^2}$ **CH** 4. Химия. Бензол - родоначальник ароматических **CH** углеводородов. Его молекула схематично представляет  $CH$ собой правильный шестиугольник, в котором все атомы **CH**  $CH$ углерода лежат в одной плоскости.  $CH$ 

Тема: электронная таблица Microsoft Excel.

Оформите таблицу по образцу и выполните все необходимые действия в соответствии с требованиями, представленными ниже.

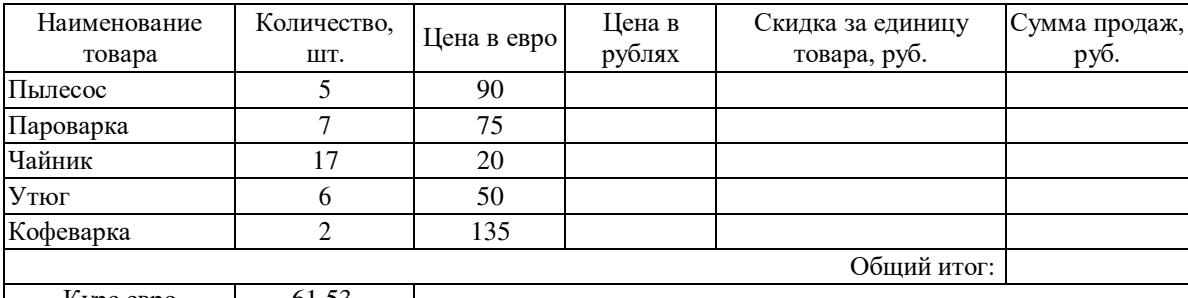

 $Kypc$  евро  $\begin{array}{|c|c|c|}$  61,53  $\end{array}$ 

1. Выполните сортировку данных в таблице в алфавитном порядке по наименованию товара.

2. С использованием в формуле абсолютной ссылки на ячейку рассчитайте цену в рублях как произведение курса евро и цены в евро.

3. С использованием функции ЕСЛИ рассчитайте величину скидки за единицу товара при условии: если цена в евро более 50€, то скидка составит 8% от цены в рублях, иначе скидка составит 5% от цены в рублях.

4. Рассчитайте сумму продаж каждого товара как произведение количества и разности между ценой в рублях и скидкой за единицу товара, а также общий итог по сумме продаж с помощью функции СУММ.

5. Используя подбор параметра определите, при каком значении курса евро общий итог по сумме продаж может составить 115000 руб.

6. Округлите все рассчитанные значения до 2 десятичных знаков после запятой, а для числовых значений в столбцах «Цена в евро» и «Цена в рублях» дополнительно установите соответствующий денежный формат.

7. На основании данных таблицы постройте диаграмму по предложенному образцу.

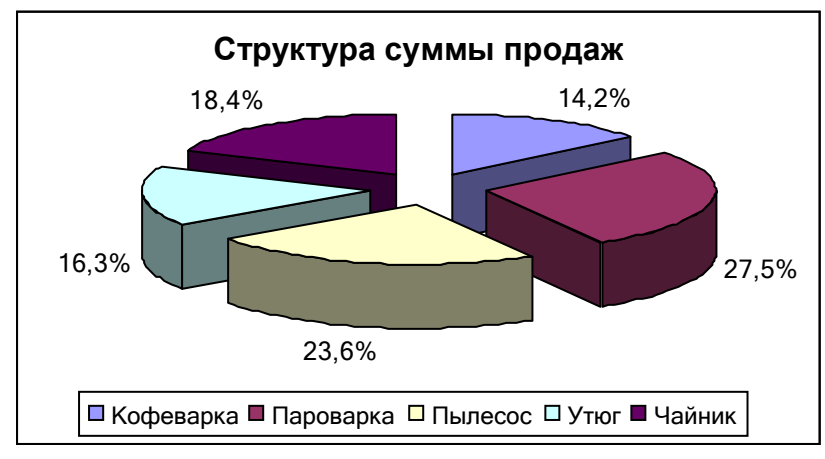

### **Тема: базы данных Microsoft Access.**

- 1. Создайте в личной папке базу данных с именем «**База данных по студентам+Ваша группа**».
- 2. Создайте таблицу **Студенты** и **Задания**, содержащие типовые поля и записи.
- **3.** Установите связь между таблицами **Один ко многим** по полю **Код**, при необходимости внеся изменения в **Схему данных.**
- 4. Создайте подчиненную форму по таблицам **Студенты** (главная форма) и **Задания** (зависимая форма).
- 5. Создайте запрос **Повторяющихся записей** по таблице **Студенты,** определяющий в качестве повторений значение поля **Адрес** (город проживания), в качестве дополнительных полей отберите поля **Фамилия** и **Профиль подготовки**.
- 6. Создайте запрос на отображение из таблицы **Студенты** фамилий, имен и телефонов всех студентов, у которых фамилия начинается на букву «**С**»
- 7. Создайте запрос на отображение **Фамилии, Имени, Отчества, Описания задания** всех **биоэкологов**.
- 8. Создайте запрос на выборку по таблице **Задания** информации по студентам, получившим задание **позже 20.01.2017**.
- 9. Произведите расчеты значений поля **Надбавка** созданием **запроса на обновление**. Надбавка составляет **35%** от стипендии.
- 10. Создайте запрос на выборку, который производит расчет *суммарных значений* по полям **Стипендия** и **Надбавка**, используя **групповые операции**.
- 11. Создайте запрос, в котором для каждого студента рассчитывается поле **Общий доход** как сумма полей **Стипендия** и **Надбавка**.
- 12. Создайте запрос на выборку студентов из таблиц **Студенты** и **Задания**, защитивших курсовой проект. В запросе должны присутствовать поля: **Фамилия** (отсортированные по возрастанию), **Имя**, **Отчество**, **Описание задания**. Сохраните запрос под именем **Защита проекта**.

### **13.** Создайте **отчет** по запросу **Защита проекта**, выполнив группировку по полю **Описание задания**. **Методические материалы, определяющие процедуру оценивания**

Обучающийся получает аудиторное практическое задание для выполнения на персональном компьютере в течение ограниченного времени (не более 40 минут). Результатом практической работы является файл (или совокупность файлов), созданных обучающимся с использованием соответствующего программного обеспечения. Результат выполнения практического задания оценивается преподавателем путем определения полноты выполнения задания и выявления допущенных ошибок и неточностей.

Результаты оцениваются посредством двухуровневой шкалы.

# **Домашняя самостоятельная работа**

### **для проведения текущего контроля знаний**

по дисциплине «Информатика и современные информационные технологии»

Текущий контроль в форме домашней самостоятельной работы проводится для закрепления пройденного материала по итогам изучения базовых лекционных разделов и подразделов. Обучающийся получает индивидуальное внеаудиторное домашнее задание со сроком выполнения от 2 недель до 1 месяца. Результат выполнения домашнего задания проверяется преподавателем с точки зрения полноты и правильности его выполнения.

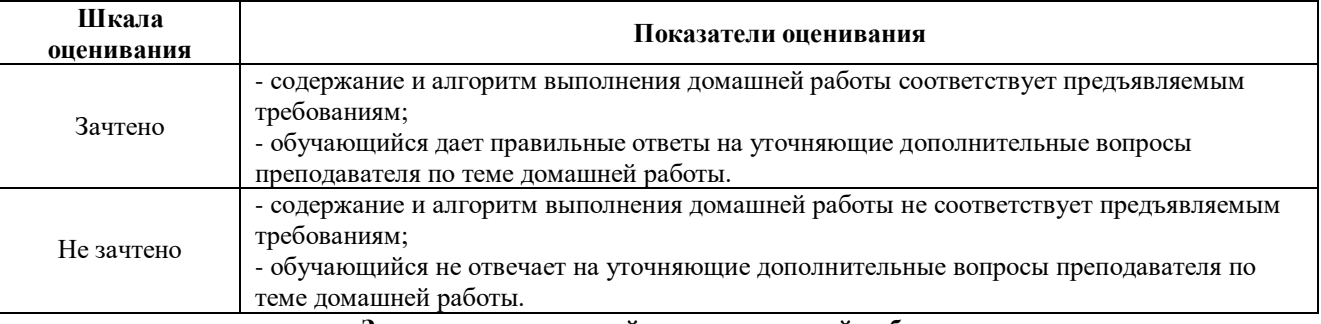

Результаты оцениваются посредством двухуровневой шкалы.

### **Задания для домашней самостоятельной работы**

### **Тема: «Теория информации»**

Задание: привести примеры видов информации для каждого рассмотренного признака классификации.

### **Тема: «Аппаратное устройство персонального компьютера»**

Задание: максимально подробно описать все аппаратные компоненты персонального компьютера в представленной типовой конфигурации.

# **Тема: «Программное обеспечение персонального компьютера»**

Задание: привести не менее пяти конкретных примеров прикладных и системных программ для каждой из рассмотренных групп программ с указанием последней актуальной версии.

### **Тема: «Основы алгоритмизации»**

Задание: представить любое действие из повседневной жизни в виде алгоритма и нарисовать блок-схему данного алгоритма.

### **Методические материалы, определяющие процедуру оценивания**

Для выполнения домашней самостоятельной работы можно использовать следующие источники информации:

- 1. Записи в тетради по теме лекции.
- 2. Справочные ресурсы сети Интернет (Википедия и т.п.).

3. Учебные пособия по информатике и информационным технологиям.

Выполненная домашняя контрольная работа оформляется в соответствии с требованиями преподавателя и сдается на проверку в определенные сроки.

#### **Домашняя контрольная работа заочников для проведения текущего контроля знаний**

по дисциплине «Информатика и современные информационные технологии»

Текущий контроль в форме домашней контрольной работы предназначен для самостоятельного изучения отдельных вопросов теоретического материала и практического выполнения заданий обучающихся заочной формы обучения. Результаты текущего контроля в форме **домашней контрольной работы** оцениваются посредством интегральной (целостной) двухуровневой шкалы:

Шкала оценивания:

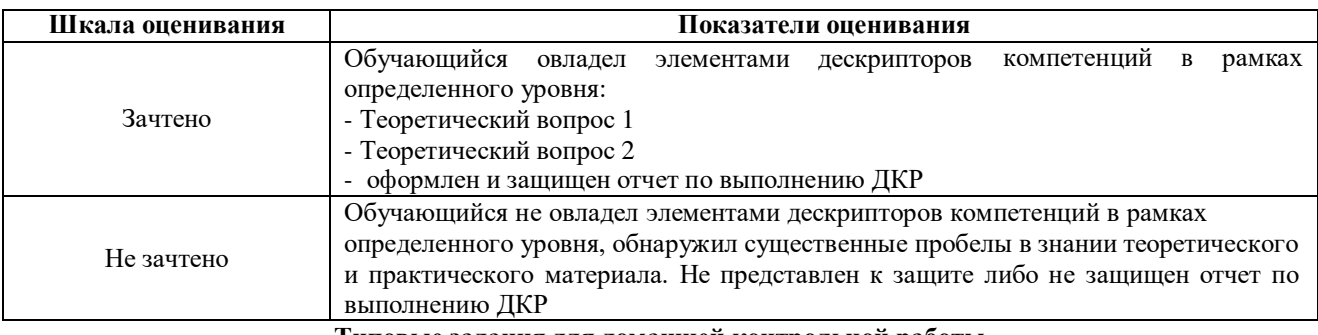

#### **Типовые задания для домашней контрольной работы для проведения текущего контроля знаний**

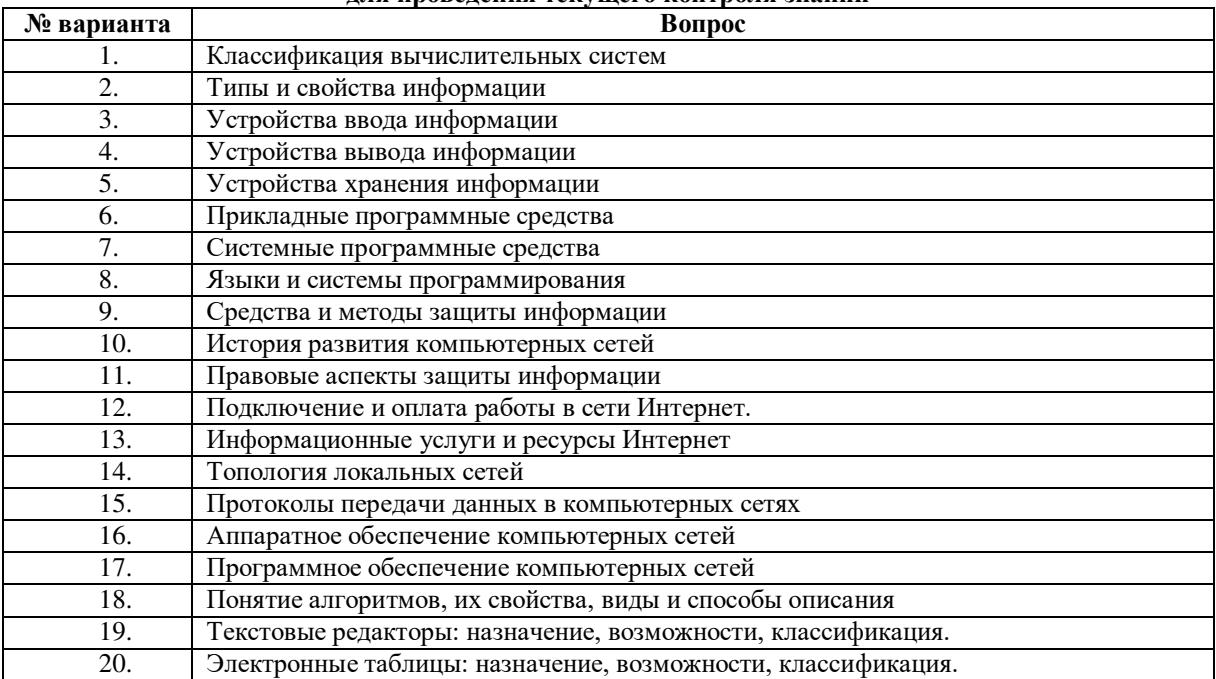

\* Объем теоретического раздела по каждому вопросу должен составлять не менее 7 страниц

**Методические материалы, определяющие процедуру оценивания**

Процедура оценивания знаний, умений и навыков при проведении текущего контроля успеваемости по дисциплине в форме домашней контрольной работы определяется следующими методическими указаниями:

 выполнение контрольной работы проводится в аудиториях, отведенных для самостоятельной работы обучающихся, либо в домашних условиях, готовая домашняя контрольная работа сдается на проверку преподавателю в сроки, установленные графиком учебного процесса

 выполнение домашней контрольной работы (ДКР) осуществляется в соответствии с вариантом, номер которого определяется по последней цифре номера зачетной книжки

домашняя контрольная работа должна включать в себя следующие элементы:

1) титульный лист;

2) раскрытые вопросы по теме;

3) библиографический список;

### **Требования по выполнению домашней контрольной работы**

- Контрольная работа должна быть выполнена в текстовом редакторе Microsoft Office Word версии 2007 или новее и сдается на проверку в распечатанном и скрепленном по левому краю виде в папке скоросшивателя с обязательной регистрацией в деканате.
- Параметры страницы: размер бумаги А4, левое поле 3 см, правое поле 1,5 см, верхнее и нижнее поля 2 см.
- Формат абзаца: отступ первой строки абзаца 1,25 см, междустрочный интервал 1,5 строки, интервал перед и после абзаца 0 пт, выравнивание заголовков – по центру, выравнивание основного текста – по ширине.
- Формат шрифта: Times New Roman, размер 14 пт, обычный межсимвольный интервал, тип начертания обычный для основного текста и полужирный для заголовков.
- Страницы работы должны быть пронумерованы (номер ставится в нижней части листа по центру). По результатам проверки контрольной работы преподавателем выставляется оценка согласно установленной шкалы оценивания

# ОПИСАНИЕ МАТЕРИАЛЬНО-ТЕХНИЧЕСКОЙ БАЗЫ ПО ДИСЦИПЛИНЕ **Информатика и современные информационные технологии**

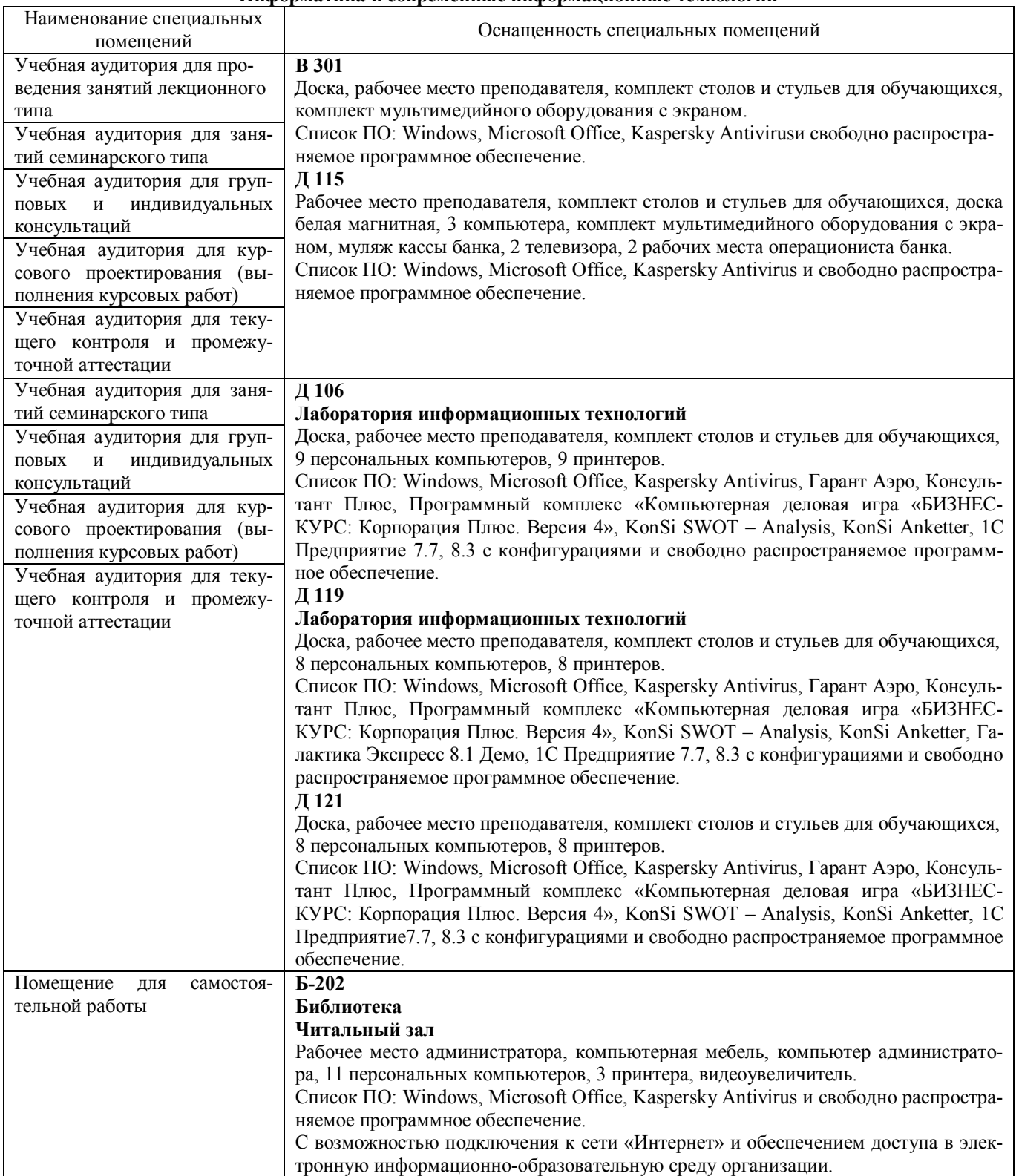

Приложение 4

Перечень периодических изданий, рекомендуемых по дисциплине **Информатика и современные информационные технологии**

| тпшорматика и современные иншормационные технологии                                                                                                    |                                                |  |  |  |  |
|----------------------------------------------------------------------------------------------------|------------------------------------------------|--|--|--|--|
| Наименование                                                                                                    | Наличие доступа                                |  |  |  |  |
| IT-<br>Современные<br>информационные технологии<br>И<br>образование [Электронный ресурс]: журн.<br>Фонд<br>содействия развитию интернет-медиа, ИТ-образования,<br>человеческого потенциала Лига интернет-медиа | Режим доступа: http://elibrary.ru/defaultx.asp |  |  |  |  |
| Информационное общество [Электронный ресурс]:<br>Автономная некоммерческая организация<br>журн.<br>Институт развития информационного общества                                                                  | Режим доступа: http://elibrary.ru/defaultx.asp |  |  |  |  |